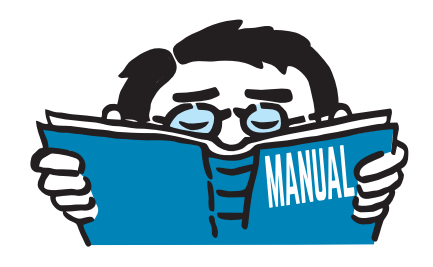

Version February 2016

Programs

# **RF-PIPING**

Add-on Modules for PIPELINES

## Program Description

All rights, including those of translations, are reserved. No portion of this book may be reproduced – mechanically, electronically, or by any other means, including photocopying – without written permission of DLUBAL SOFTWARE GMBH.

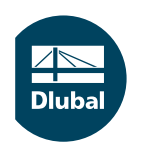

**© Dlubal Software GmbH 2016 Am Zellweg 2 D-93464 Tiefenbach Germany**

**Tel.: +49 9673 9203-0 Fax: +49 9673 9203-51 E-mail: info@dlubal.com Web: www.dlubal.com**

an<br>Diut

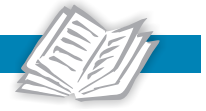

# **Contents**

#### **Contents**

#### Page

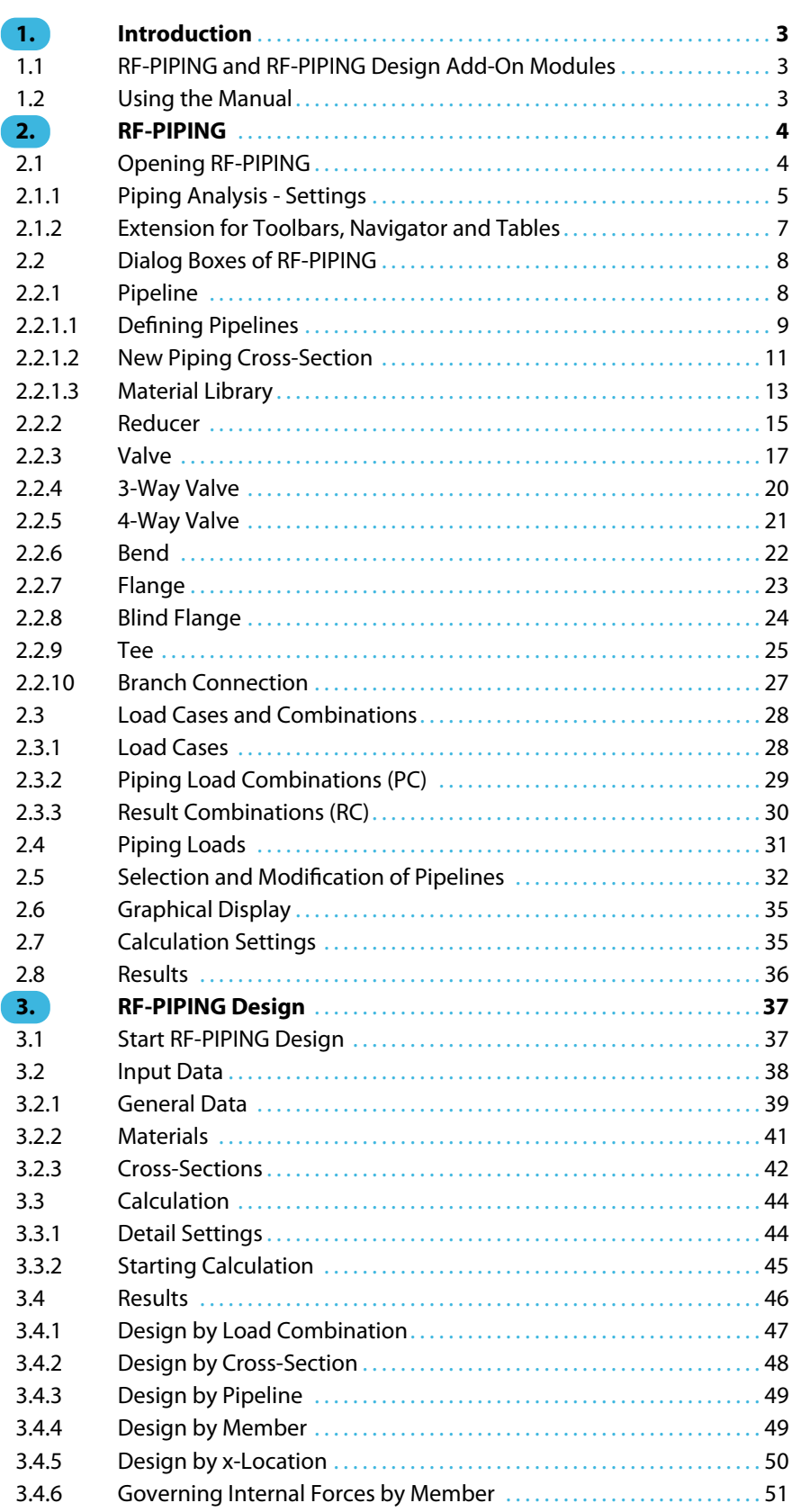

 $\frac{4}{\text{Dlubal}}$ 

![](_page_2_Picture_1.jpeg)

![](_page_2_Picture_1734.jpeg)

## <span id="page-3-0"></span>1 Introduction

## **1.1 RF-PIPING and RF-PIPING Design Add-On Modules**

1

Pipelines are used to transport fluids. They are used in all areas of construction. For the design and calculation of pipelines, the two US standards ASME B31.1[[1\]](#page-65-0) and ASME B31.3 [\[2](#page-65-0)] are ground-breaking. DIN EN 13480-3 [\[3](#page-65-0)] contains the appropriate guidelines for metallic industrial piping.

With the **RF-PIPING** add-on module, DLUBAL offers a powerful tool for modeling piping systems. There is no need to adjust to a new interface because the add-on module is displayed as an extension in the RFEM user interface when modeling pipelines.

You can model the pipelines like members in the RFEM user interface. It is possible to graphically enter connections such as tees and piping components using corresponding dialogs. Helpful libraries for pipelines, flanges and other components are included in the program.

You can enter loads and combine load cases using the usual procedures. You can decide if the load cases should be automatically or manually superimposed.

The calculation of internal forces, deformations and support forces corresponds to the general principle of RFEM. You can use the graphical RFEM user interface with all functions to evaluate the results.

With the second module, **RF-PIPING Design**, you can carry out piping analysis according to the previously defined standard ([[1\]](#page-65-0),[[2\]](#page-65-0) or [\[3](#page-65-0)] - in preparation). In the current state of development of the module, stress designs are carried out due to permanent, occasional or accidental loads.

You can clearly document all data, from modeling to design, in the global printout report of RFEM.

We hope you will enjoy working with RF-PIPING and RF-PIPING Design.

Your DLUBALTeam

## **1.2 Using the Manual**

Since the topicsinstallation, graphical user interface, results evaluation and printout are described in detail in the RFEM manual, no further description is given here. The present manual focuses on typical features of RF-PIPING and RF-PIPING Design.

![](_page_3_Picture_14.jpeg)

The descriptions in this manual follow the sequence and structure of the module's input and result tables. In the text, the described **buttons** are given in square brackets, for example [Preset all members]. They are also displayed on the left. The **expressions** that appear in dialog boxes, tables, and menus are set in *italics* to clarify the explanations.

At the end of the manual, you find the index. In addition, feel free to use the search function on our blog website www.dlubal.com/blog/en where you can find tips and tricks in our articles about the add-on modules RF-PIPING.

## <span id="page-4-0"></span>2 RF-PIPING

In this chapter, you will find information about the different dialog boxes and functions of the add-on module RF-PIPING.

2

## **2.1 Opening RF-PIPING**

RF-PIPING is an extension of RFEM. The functions of the piping module are available when **Piping analysis** in the General Data dialog box, Options tab is activated.

![](_page_4_Picture_144.jpeg)

Figure 2.1: Dialog box New Model - General Data, Options tab

![](_page_4_Picture_7.jpeg)

Data Navigator

After closing the dialog box, additional navigator items and tables as well as a new toolbar are available. They are described in [Chapter 2.1.2.](#page-7-0)

![](_page_4_Picture_10.jpeg)

<span id="page-5-0"></span>**R** 

ASME B31.1-2012

ASME B31.3-2012 EN 13480-3:2013

**EX** AS

Γ,

## **2.1.1 Piping Analysis - Settings**

To get to the detail settings for RF-PIPING, use the [Edit] button (see [Figure 2.1\)](#page-4-0). A dialog box appears with important settings for the piping analysis.

2

![](_page_5_Picture_215.jpeg)

Figure 2.3: Dialog box Piping Analysis - Settings

## **Stress Intensification Factors (SIFs) and Flexibility Factors**

The following standards are available in the list **Piping Standard**:

- ASME B31.1-2012 [\[1](#page-65-0)]
- ASME B31.3-2012 [\[2](#page-65-0)]
- EN 13480-3:2013[[3\]](#page-65-0) (in preparation)

The option **Use in-plane/out-of-plane SIFs** is intended to be used for an analysis according to [\[3](#page-65-0)].

For a correct analysis in the module RF-PIPING Design, detailed data on the design of the tee is necessary. The list **Default branch connection type** contains the following options:

- Welding forged tee
- Reinforced fabricated tee with pad or saddle
- Unreinforced fabricated tee
- Extruded welding tee
- Welded-in contour insert
- Branch welded-on fitting (integrally reinforced)
- User-defined

<span id="page-6-0"></span>The check box **B31.1/B31.3 Welding/Contour Tees meet ASME B16.9** determines if the parameters  $\mathsf{r}_{\mathsf{x}}$  and  $\mathsf{T}_{\mathsf{c}}$  are available for the branch connection types *Welding forged tee* and *Welded-in* contour insert (see [Chapter 2.2.10](#page-27-0), [page 27](#page-27-0)). This option thus refers to the note (7) in [\[1](#page-65-0)] Table D-1 and Note (8) in [\[2](#page-65-0)] Table D300.

2

#### **Generated Combinations**

This dialog section manages how the load cases are combined.

#### **Create Combinations Automatically**

The superposition of load cases is carried out in piping combinations. If the check box is selected, these combinations are generated automatically. You can define other combinations individually here.

If the check box Hydrotest is selected, additional piping combinations for the hydrostatic test pressure are generated.

#### **Expansion Combinations**

The temperature combinations can be generated according to the following two methods:

- Difference between operating and sustained combination (result combinations)
- Solve independently (piping load combinations)

In the first case, result combinations are generated. The second case generates load combinations. The difference between the two possible combinations is described in the RFEM manual, Chapter 5.5 and 5.6.

![](_page_6_Picture_12.jpeg)

It is generally recommended to use result combinations: Here, the thermal load cases are entered separately which interact with the other loads.

#### **Internal Pressure**

An internal pressure results in elongation and straightening of pipes. The check box Displacements due to pressure (Bourdon effect) and the two radio buttons below specify if and how this effect is considered.

Furthermore, if the Bourdon effect is considered, you have to specify if the internal pressure acts as expansion load or as sustained load.

#### **Material Properties**

This check box specifies if the temperature dependent material properties are used which are stored in the library (see [Chapter](#page-13-0) 2.2.1.3, [page](#page-13-0) 13). If the standard setting is deactivated, those values will be used which correspond to the reference temperature  $T_{ref}$  indicated in Table 7.1 -Materials.

## <span id="page-7-0"></span>**2.1.2 Extension for Toolbars, Navigator and Tables**

RF-PIPING is displayed in the RFEM user interface as an extension in the toolbars, navigator and tables.

2

#### **Toolbar**

By activating the module RF-PIPING, the corresponding toolbar is displayed (see [Figure 2.2](#page-4-0), [page](#page-4-0) 4). The functions contained therein enable the modeling of the pipeline.

![](_page_7_Picture_199.jpeg)

The buttons and the corresponding dialog boxes are described in [Chapter 2.2](#page-8-0).

#### **Navigator**

In the navigator, the category Load Cases and Combinations is extended by the entry **Piping Load Combinations**.

Moreover, the new category **Piping (RF-PIPING)** is added. All data concerning materials, cross-sections and pipelines are saved here.

![](_page_7_Figure_11.jpeg)

Figure 2.4: Data Navigator for RF-PIPING

#### **Tables**

<span id="page-8-0"></span>![](_page_8_Figure_2.jpeg)

IJſ

All information about the pipelines are saved in the tables 7.1 to 7.10. To open these tables, use the button shown on the left.

2

![](_page_8_Picture_141.jpeg)

Figure 2.5: Tables 7.xx for RF-PIPING

The functioning of these tables is described in the RFEM manual, Chapter 11.5.

## **2.2 Dialog Boxes of RF-PIPING**

#### **2.2.1 Pipeline**

A pipeline is a continuous string of members of the type piping. By clicking the button [New Pipeline], you can model new member strings. A dialog box appears where you can provide detailed information about the pipeline.

![](_page_8_Picture_10.jpeg)

Figure 2.6: Dialog box New Pipeline

#### <span id="page-9-0"></span>**No.**

You can assign any number. It is not possible to modify it afterwards.

### **Pipeline Description**

You can enter any description for the pipeline.

#### **Member No.**

This number defines the first member of the new pipeline. You can freely define it. Other members of the same pipeline will have sequential numbers.

2

## **Cross-Section**

You have to define the cross-section of the pipeline in the text box. By using the button  $\left| \cdot \right|$ , you can select a cross-section from the pipeline library (see [Chapter 2.2.1.2,](#page-11-0) [page 11](#page-11-0)).

For general information about the cross-sections, have a look at the RFEM manual, Chapter 4.13.

#### **Bend**

In this dialog section, you can define if the bends are generated automatically during the following modeling and which bend radius is considered.

#### **Bend Factors**

The values of the Flexibility factor as well as of the Stress intensification factors indicated in this dialog section are automatically calculated. However, it is also possible to define them manually.

The flexiblity factor k has an influence on the bending stiffness of the pipe bend. The stress intensification factors i only take effect at the piping design with RF-PIPING Design.

#### **2.2.1.1 Defining Pipelines**

If you have entered all data, you can close the dialog box by clicking [OK]. You can now define the pipeline as polyline in the work window. The following dialog box appears:

![](_page_9_Picture_212.jpeg)

Figure 2.7: Dialog box New Pipeline

In the New Pipeline dialog box, the numbers of the new members, lines and nodes are preset, but it is possible to modify them.

<span id="page-10-0"></span>For entering the coordinates, you have the following three options:

• Current CS: The coordinates always refer to the origin of the coordinate system. The grid is fixed.

2

- Grid origin: The coordinates refer to the origin of the grid.
- Last node: The coordinates always refer to the last defined node. The position of the grid origin is also in the last node.

The Bend dialog section controls if bends are generated when gradually defining the polyline and which form they have. The parameters are explained on the previous page.

If you select the check box Step, the length of the pipeline L is displayed at the cursor which may help to model the pipeline easier.

#### **Buttons**

Two buttons in this dialog box are useful for modeling.

![](_page_10_Picture_263.jpeg)

#### **Details**

![](_page_10_Picture_264.jpeg)

Figure 2.8: Dialog box New Pipeline - Details

Set Coordinates in Table: The input data is saved in the RFEM Table 1.1 Nodes. It is possible to save the nodes in the global coordinate system or with reference to another node.

Auto Connect: This check box controls if a connection is generated between two pipelines, when, for example, the end point is placed on an existing pipeline. If this check box is selected, the existing pipeline in this node is separated; both pipelines are connected. If this option is deactivated, the existing pipeline will not be separated. Depending on whether the option Use division for members with nodes lying on them is activated in the FE Mesh Settings dialog box, the two pipelines are either connected or not.

Rotation: This option may be helpful for bends which look drilled in the rendering. The drilling is caused by a change of the local z-axis direction.

![](_page_10_Picture_16.jpeg)

**Undo**

Modeling a pipeline is equal to modeling a continuous line. From the very start to the very end, all parts are continuously placed. If you have made any mistakes, you can undo your entries step-by-step by using this button without deleting the pipe.

#### **2 RF-PIPING**

#### **2.2.1.2 New Piping Cross-Section**

<span id="page-11-0"></span>![](_page_11_Figure_3.jpeg)

In the dialog box New Piping, you have to define a cross-section (see [Figure 2.6](#page-8-0), [page 8\)](#page-8-0). You can use the button  $\Box$ .

2

The cross-section library is displayed where you can select the piping cross-section. This dialog box is described in the RFEM manual, Chapter 4.13.

| Rolled Cross-Sections - Pipes for Piping - Straight Pipe |                       |                                |                                                             |                  | $\mathbf{x}$                                                    |
|----------------------------------------------------------|-----------------------|--------------------------------|-------------------------------------------------------------|------------------|-----------------------------------------------------------------|
| Cross-Section Type                                       | To Select - Favorites |                                | <b>To Select</b>                                            |                  | NPS 3/4 (1.050x0.065)   ASME B 36.10M                           |
|                                                          | Table                 | Manufacturer/Standard          | <b>Cross-Section</b>                                        | $\blacktriangle$ |                                                                 |
|                                                          | O NPS                 | <b>EXECUTE:</b> ASME B 36, 10M | <sup>1)</sup> NPS 1/8 (0.405x0.049)                         | E                |                                                                 |
| Е<br>C                                                   | O NPS                 | <b>ME ASME B 36, 19M</b>       | <sup>8)</sup> NPS 1/8 (0.405x0.057)                         |                  |                                                                 |
|                                                          | O DN                  | <b>ME ASME B 36.10M</b>        | <sup>4)</sup> NPS 1/8 (0.405x0.068)                         |                  |                                                                 |
| $\stackrel{\circ}{-}$<br>로<br>w                          | O DN                  | <b>MARK ASME B 36, 19M</b>     | <sup>6)</sup> NPS 1/8 (0.405x0.095)                         |                  |                                                                 |
|                                                          | O DN                  | <b>EDI EN 10220</b>            | <sup>1)</sup> NPS 1/4 (0.540x0.065)                         |                  |                                                                 |
|                                                          | O DN                  | <b>EXAMPLE DTN 2448</b>        | <sup>8)</sup> NPS 1/4 (0.540x0.073)                         |                  |                                                                 |
|                                                          | O DN                  | <b>DIN 2458</b>                | <sup>4)</sup> NPS 1/4 (0.540x0.088)                         |                  |                                                                 |
|                                                          | O DN                  | <b>SC NBR 5580:2002</b>        | 6) NPS 1/4 (0.540x0.119)                                    |                  |                                                                 |
| $\bigcirc$                                               | O DN                  | <b>CO2</b> NBR 5590:1995       | <sup>1)</sup> NPS 3/8 (0.675x0.065)                         |                  | 26.7                                                            |
| Filter                                                   | O NPS (Table 22)      | <b>ES ADM 2010</b>             | <sup>8)</sup> NPS 3/8 (0.675x0.073)                         |                  |                                                                 |
|                                                          |                       |                                | <sup>4)</sup> NPS 3/8 (0.675x0.091)                         |                  |                                                                 |
| Manufacturer/Standard group:                             |                       |                                | <sup>6)</sup> NPS 3/8 (0.675x0.126)                         |                  |                                                                 |
| All                                                      |                       |                                | <sup>[11]</sup> NPS 1/2 (0.840x0.065)                       |                  |                                                                 |
| Manufacturer/Standard:                                   |                       |                                | <sup>11</sup> NPS 1/2 (0.840x0.083)                         |                  |                                                                 |
| All                                                      |                       |                                | <sup>3)</sup> NPS 1/2 (0.840x0.095)                         |                  |                                                                 |
| ۰                                                        |                       |                                | <sup>4)</sup> NPS 1/2 (0.840x0.109)                         |                  |                                                                 |
| Cross-section shape:                                     |                       |                                | <sup>6)</sup> NPS 1/2 (0.840x0.147)                         |                  |                                                                 |
| O DN steel pipe sections<br>۰                            |                       |                                | <sup>[0]</sup> NPS 1/2 (0.840x0.188)                        |                  |                                                                 |
|                                                          |                       |                                | [(4) NPS 1/2 (0.840x0.294)                                  |                  |                                                                 |
| Cross-section note:                                      |                       |                                | <sup>11</sup> NPS 3/4 (1.050x0.065)                         |                  | [mm]                                                            |
| All<br>۰                                                 |                       |                                | <sup>11</sup> NPS 3/4 (1.050x0.083)                         |                  |                                                                 |
|                                                          |                       |                                | <sup>3)</sup> NPS 3/4 (1.050x0.095)                         |                  | $\bullet$<br>$\blacktriangle$ $\blacktriangleright$<br>$\alpha$ |
| DN/NPS:                                                  |                       |                                | <sup>4)</sup> NPS 3/4 (1.050x0.113)                         |                  | Material                                                        |
| All<br>٠                                                 |                       |                                | <sup>6)</sup> NPS 3/4 (1.050x0.154)                         |                  | ■1 - Carbon Steel (Seamless Pipe and Tube) A 53, Grade A ▼      |
|                                                          |                       |                                | <sup>[(0)</sup> NPS 3/4 (1.050x0.219)                       |                  |                                                                 |
| $\sum_{i=1}^{n}$<br>Include invalid                      |                       |                                | $ 40 \rangle$ NPS 3/4 (1.050x0.308)                         |                  | <b>R</b><br>۳                                                   |
| <b>V</b> Favorites group:                                |                       |                                | <sup>[11]</sup> NPS 1 (1.315x0.065)                         |                  |                                                                 |
| - 19<br>$\sum$<br><b>ASD</b>                             |                       |                                | <sup>1)</sup> NPS 1 (1.315x0.109)<br>8) NPS 1 (1.315x0.114) |                  | NPS 3/4 (1.050x0.065)   ASME B 36.10M                           |
|                                                          |                       |                                |                                                             |                  |                                                                 |
| 旧<br>$\frac{3}{ab}$<br>ð<br>$\circledR$<br>0.00          |                       |                                |                                                             |                  | OK<br>Cancel                                                    |

Figure 2.9: Dialog box Rolled Cross-Sections - Pipes for Piping - Straight Pipe

After clicking [OK], the New Piping Cross-Section dialog box is displayed (see [Figure 2.10](#page-12-0)). In this dialog box, you can provide specific information about the cross-section, the bend, the structure of the pipeline and the stress analysis.

In this dialog box, you can enter specifications separately for straight sections and bends of a pipeline.

#### <span id="page-12-0"></span>**Straight Pipe**

![](_page_12_Picture_228.jpeg)

Figure 2.10: Dialog box New Piping Cross-Section

In the first tab, you can provide information about the cross-section of straight sections. You can select between a Standard section from the library or a Parametric section defined by outside and inside diameter with corresponding wall thickness.

![](_page_12_Figure_5.jpeg)

You can select the Material of the cross-section from the list of already defined materials. With the buttons below the list, you can open the material library as well as create or edit a material. For more information about the material library, have a look at [Chapter](#page-13-0) 2.2.1.3, [page](#page-13-0) 13 and at the RFEM manual, Chapter 4.3.

The Line Mass is automatically calculated by default from the cross-section and the material. However, you can define it manually.

In the dialog section below, the Total Line Mass of the straight pipe sections and bends is displayed. It contains additional masses from the Layers tab.

In the last dialog section, you can define the Design pressure PC and the Design temperature TC.

If you use piping components such as flanges, the list of possibilities will be reduced automatically according to the design pressure to appropriate elements.

#### **Bend**

The setting options of this tab apply solely to bends of pipelines. The concept corresponds to the one for pipes (see above).

#### <span id="page-13-0"></span>**Layers**

![](_page_13_Picture_170.jpeg)

Figure 2.11: Tab Layers

In this tab, you can provide further information on the structure of the pipe. You can define the thickness of the layer as well as the specific weight each for Insulation, Plating and Lining.

If you enter the Line Mass manually, the values of the last calculated line masses are available so that individual values for pipe and bend can be entered.

#### **2.2.1.3 Material Library**

RFEM manages the materials for RF-PIPING separately in the category Piping (RF-PIPING). You can access the material library as usual by using the navigator shortcut menu or the button  $\blacksquare$  in Table 7.1 Materials, Column A.

![](_page_13_Figure_9.jpeg)

Figure 2.12: Shortcut menu Materials

In the library, the materials for the pipelines are preset by the Filter function.

<span id="page-14-0"></span>![](_page_14_Picture_56.jpeg)

Figure 2.13: Dialog box Material Library

The characteristic features of pipeline materials are the temperature dependent strengths which are specified in the Material Properties dialog section.

Chapter 4.3 of the RFEM manual describes how to select, modify or add materials in the library.

#### **2.2.2 Reducer**

<span id="page-15-0"></span>![](_page_15_Figure_2.jpeg)

Reducers are used to modify the piping cross-section. When clicking the [New Reducer] button, you can select the member in the work window where you want to apply the reducer.

2

Reducers refer to nodes. If a cross-section is modified within a member, you have to divide this member in advance at the appropriate position.

![](_page_15_Picture_140.jpeg)

Figure 2.14: Select member in the work window

When clicking on the member, the New Reducer dialog box appears.

![](_page_15_Picture_141.jpeg)

Figure 2.15: Dialog box New Reducer

## **Reducer Type**

If the reducer is specified as User-defined, the geometry of the reducer can be defined manually in the other dialog sections.

With the button  $\Box$ , you can access a library with standardized reducers (see [Figure 2.16\)](#page-16-0).

If you have already defined a cross-section for the Reducer end (dialog section below), solutions combatible with DN are preset in the library.

<span id="page-16-0"></span>

| <b>Reducer Library</b>     |                    |                    |                   |                                                 | $\mathbf{x}$        |
|----------------------------|--------------------|--------------------|-------------------|-------------------------------------------------|---------------------|
| <b>Filter Choice</b>       | <b>To Select</b>   |                    |                   |                                                 |                     |
| Code group:                | Major<br><b>DN</b> | Minor<br><b>DN</b> | Code              | Type                                            | ۸                   |
| <b>All</b><br>۰            | 20                 | 15                 | EN 10253-2<br>TO. | A, concentric                                   |                     |
|                            | 20                 | 15                 | EN 10253-2        | A, eccentric                                    |                     |
| Code:                      | 20                 | 15                 | EN 10253-2        | B. concentric                                   |                     |
| <b>All</b><br>▼            | 20                 | 15                 | EN 10253-2        | B, eccentric                                    |                     |
|                            | 20                 | 15                 | DIN 2616-1        | eccentric                                       |                     |
| Type:                      | 20                 | 10                 | DIN 2616-1        | eccentric                                       |                     |
| <b>All</b><br>۰            | 20                 | 15                 | DIN 2616-2        | eccentric                                       |                     |
|                            | 20                 | 10                 | DIN 2616-2        | eccentric                                       |                     |
|                            | 20                 | 15                 | DIN 2616-2        | concentric                                      |                     |
|                            | 20                 | 10                 | <b>DIN 2616-2</b> | concentric                                      |                     |
|                            | 25                 | 20                 | EN 10253-2<br>ю.  | A. concentric                                   |                     |
|                            | 25                 | 15                 | EN 10253-2        | A, concentric                                   |                     |
| Only satisfactory DN       | 25                 | 20                 | EN 10253-2        | A. eccentric                                    |                     |
|                            | 25                 | 15                 | EN 10253-2<br>LO. | A, eccentric                                    | $\overline{\nabla}$ |
| <b>Reducer Details</b>     |                    |                    |                   | EN 10253-2 - Type A, concentric - DN 20 - DN 15 |                     |
| Length                     | L                  |                    | $1.50$ in         |                                                 |                     |
| Maximum semi angle of cone | $\alpha$           |                    | ۰<br>8.00         |                                                 |                     |
| Eccentric                  |                    |                    | No                |                                                 |                     |
|                            |                    |                    |                   |                                                 |                     |
|                            |                    |                    |                   |                                                 |                     |
|                            |                    |                    |                   |                                                 |                     |
|                            |                    |                    |                   |                                                 |                     |
|                            |                    |                    |                   |                                                 |                     |
|                            |                    |                    |                   |                                                 |                     |
|                            |                    |                    |                   |                                                 |                     |
|                            |                    |                    |                   |                                                 |                     |
|                            |                    |                    |                   |                                                 |                     |
|                            |                    |                    |                   |                                                 |                     |
|                            |                    |                    |                   |                                                 |                     |
| $\circledR$                |                    |                    |                   | OK<br>Cancel                                    |                     |
|                            |                    |                    |                   |                                                 |                     |

Figure 2.16: Reducer library

#### **Cross-Section**

A reducer is – similar to a taper – defined by a start and end cross-section. Depending on which node of the member was selected in the Dimension Change dialog section, either the Reducer start or the Reducer end can be changed.

#### **Geometry**

If you have manually defined the reducer, you have to specify the start point (x-location along the member axis) as well as the length of the reducer in addition to the cross-sections. You can also define it graphically with  $\sqrt{2}$  and  $\sqrt{2}$ .

The Cone semi-angle can be specified as user-defined if necessary.

### **Dimension Change**

The node specified here defines which end of the pipe is concerned by the modification of the cross-section.

#### **Eccentricity**

Pipes always refer to the cross-section's centroid (wireframe model). For reducers, this leads to the fact that the pipe is continued centrally with a smaller cross-section perimeter. If, for example, the bottom side of the pipe has to be continuous, you can define an Axial offset of the local member axes after having selected the check box Eccentricity.

#### **Reducer Factors**

You can manually define the Flexibility factor and the Stress intensification factor where necessary.

#### **2.2.3 Valve**

<span id="page-17-0"></span>

The definition of a valve is used within the program to correctly enter the weight and the stiffness. When clicking on the [New Valve] button, you can select the member where you want to apply the valve.

2

![](_page_17_Picture_4.jpeg)

Valves refer to members. Therefore, they can be arranged within a member.

![](_page_17_Picture_151.jpeg)

Figure 2.17: Select member in the work window

When clicking on the member, the New Valve dialog box appears.

![](_page_17_Picture_152.jpeg)

Figure 2.18: Dialog box New Valve

#### **Valve Type**

Currently, there are no preset valves available.

#### **Cross-Section**

The cross-section of the member is displayed for information purposes.

#### **Geometry**

To place the valve at the member, you have to define the Start (x-location along the member axis) and Length of the valve (end point). By using  $\lceil \frac{1}{\sqrt{2}} \rceil$  and  $\lceil \frac{1}{\sqrt{2}} \rceil$ , you can graphically define both positions.

#### <span id="page-18-0"></span>**Parameters**

In this dialog section, you can find options to adjust the Mass of valve and insulation as well as setting options concerning the stiffness. The mass is uniformly "distributed" over the length of the valve.

2

#### **Flanges**

![](_page_18_Picture_157.jpeg)

Figure 2.19: Dialog box New Valve, tab Flanges

 $\qquad \qquad \Box$ 

Use the second tab of the dialog box to assign flanges on both sides of the valve. By using this function, you can correctly determine the load situation. The [Library] helps to find the correct flange type and thus the correct load (see [Figure 2.20\)](#page-19-0).

As an alternative, you can manually define the flanges with Mass and the Nominal Pressure.

If you want to use the same flange type at both ends, you can transfer the flange with the button  $\left| \bullet \right|$  to the other part.

<span id="page-19-0"></span>![](_page_19_Picture_77.jpeg)

Figure 2.20: Flange library

## **Additional Mass**

![](_page_19_Figure_5.jpeg)

Figure 2.21: Dialog box New Valve, tab Additional Mass

To consider the eccentric mass of the handwheel, you can define the Mass and the Offset in this tab from the center of the pipe.

### **2.2.4 3-Way Valve**

<span id="page-20-0"></span>![](_page_20_Picture_134.jpeg)

You can arrange 3-way valves on nodes where three pipes are connected. When clicking on the button [New 3-way Valve], you can select the corresponding node.

2

![](_page_20_Picture_135.jpeg)

Figure 2.22: Select node in the work window

When clicking on the node, the New 3-way valve dialog box appears.

![](_page_20_Picture_136.jpeg)

Figure 2.23: Dialog box New 3-way Valve

## **Valve Type**

Currently, there are no preset 3-way valves available.

### **Valve Segments**

In this dialog section, you have to define the Length of the individual segments. By using  $\sqrt{a}$  and  $\int_{\mathbb{R}^2}$ , you can also graphically define them.

![](_page_20_Picture_13.jpeg)

The Parameters dialog section and the other tabs Flanges and Additional Mass are described in [Chapter 2.2.3.](#page-17-0)

## **2.2.5 4-Way Valve**

<span id="page-21-0"></span>闵

You can arrange 4-way valves on nodes where four pipes are connected. When clicking on the button [New 4-way Valve], you can select the corresponding node.

2

| Valve Type                        | Flanges   Additional Mass |                                          | Node No.                              |                                           |                              |
|-----------------------------------|---------------------------|------------------------------------------|---------------------------------------|-------------------------------------------|------------------------------|
|                                   |                           |                                          |                                       |                                           |                              |
| Standard:                         |                           | $\mathbb{D}$<br>$\overline{\phantom{a}}$ | 19                                    |                                           |                              |
| <b>Valve Segments</b>             |                           |                                          |                                       |                                           |                              |
|                                   | Member No.:               | Cross-section:                           |                                       | Length:                                   |                              |
| Segment 1:                        | 28                        |                                          | $\bullet$                             | 8.00   s [in]                             | $\overrightarrow{48}$<br>પ્ત |
| Segment 2:                        | 58                        | $\Box$ O $\Box$   NPS 10 (10.750x0.500)  | $\bullet$                             | $8.00 \div$<br>[in]                       | ী                            |
| Segment 3:                        | 59                        | $\Box$ O $\Box$ NPS 10 (10.750x0.500)    | $\bullet$<br>$\overline{\phantom{a}}$ | $8.00$ $\bigoplus$ $\blacksquare$<br>[in] | đ.                           |
| Segment 4:                        | 60                        | $\Box$ O $\Box$ NPS 10 (10.750x0.500)    | $\bullet$                             | $8.00 \div$<br>[ <sub>in</sub> ]          | ł,                           |
| Parameters                        |                           |                                          |                                       |                                           |                              |
| Mass:                             |                           | User-defined                             |                                       |                                           |                              |
| Multiplier of<br>insulation mass: |                           | 1.75 中国日                                 |                                       |                                           |                              |
| Element type:                     |                           |                                          |                                       |                                           |                              |
| O Multiplier of thickness:        |                           | 3.00 ÷ [1]                               |                                       |                                           | ength 3 Length               |
| <b>Rigid</b>                      |                           |                                          | Length 1                              | Length <sub>2</sub>                       |                              |
|                                   |                           |                                          |                                       |                                           |                              |

Figure 2.24: Dialog box New 4-way Valve

Currently, there are no preset 4-way valves available.

The sections of this dialog box are described in [Chapter 2.2.3](#page-17-0) and [Chapter 2.2.4](#page-20-0).

#### **2.2.6 Bend**

<span id="page-22-0"></span>

If the check box for generating bends is selected in the New Pipeline dialog box (see [Figure 2.6](#page-8-0), [page 8](#page-8-0)), bends are generated automatically between straight pipeline sections when defining a pipeline. By using the [New Bend] button, you can subsequently define a bend to connect two straight pipeline sections.

2

When clicking on the corresponding node, the New Bend dialog box appears.

![](_page_22_Picture_136.jpeg)

Figure 2.25: Dialog box New bend

In the first tab, you define the cross-section as well as the member number of the bend.

The Bend and Bending Factors dialog sections are explained in [Chapter](#page-8-0) 2.2.1, the Flanges tab in [Chapter 2.2.3.](#page-17-0)

The Bend Angle is displayed for information purposes.

#### **2.2.7 Flange**

<span id="page-23-0"></span>Ð

For detailed views of the loading, you can define flanges. When clicking on the [New Flange] button, you can select the node or member in the work window where you want to apply the flange.

2

![](_page_23_Picture_197.jpeg)

Figure 2.26: Select member in the work window

When clicking on the node or member, the New Flange dialog box appears.

![](_page_23_Picture_198.jpeg)

Figure 2.27: Dialog box New Flange

## **Flange Type**

If the flange is specified as User-defined, the parameters of the reducer can be defined manually in the other sections.

With the button  $[1]$ , you can access a library with standardized flanges (see [Figure 2.19](#page-18-0), [page](#page-18-0) 18). Here are solutions preset which are suitable for the cross-section. In the library, you can filter according to DN and PN compatible entries.

#### **Cross-Section**

The current piping cross-section is displayed here for information purposes.

#### **Geometry**

If you have manually defined the flange, you have to specify the Start (x-location along the member axis) as well as the Length of the flange. You can also define it graphically with  $\lceil \frac{1}{2} \rceil$ .

When you use flanges from the library, you just have to indicate the position of the flange.

<span id="page-24-0"></span>ነ

#### **2.2.8 Blind Flange**

Blind flanges are used to lock nozzles and piping ends. When clicking on the button [New Blind Flange], you can select the corresponding node in the work window.

2

When clicking on the node, the New Blind Flange dialog box appears.

![](_page_24_Picture_127.jpeg)

Figure 2.28: Dialog box New Blind Flange

## **Flange Type**

If the flange is specified as User-defined, the parameters can be defined manually in the dialog section below.

With the button  $\Box$ , you can access a library with standardized blind flanges (see Figure 2.29). Here are preset solutions which are suitable for the cross-section. In the library, you can filter according to DN and PN compatible entries.

![](_page_24_Picture_128.jpeg)

Figure 2.29: Blind flange library

<span id="page-25-0"></span>![](_page_25_Picture_1.jpeg)

The current piping cross-section is displayed here for information purposes.

#### **Flange Parameters**

If you have selected the blind flange from the library, Mass and Nominal Pressure are preset. The pressure classes refer to the design pressure which you can define in the piping cross-section.

2

If the blind flange is specified as User-defined, both parameters can be defined manually. Only the mass is considered as an additional load for the calculation.

#### **2.2.9 Tee**

![](_page_25_Picture_7.jpeg)

If a pipe is connected to an existing pipeline, prefabricated tees can be used for connection. When clicking on the [New Tee] button, you can select the corresponding node in the work window.

![](_page_25_Picture_9.jpeg)

Only nodes are allowed where two pipes go straight through. The third pipe can be connected in any way.

![](_page_25_Picture_212.jpeg)

Figure 2.30: Select node in the work window

When clicking on the node, the New Tee dialog box appears.

![](_page_25_Picture_213.jpeg)

Figure 2.31: Dialog box New Tee

#### **Tee Type**

If the tee is specified as User-defined, the parameters can be defined manually in the dialog sections below.

With the button  $\left| \bullet \right|$ , you can access a library with standardized tees (see [Figure 2.32](#page-26-0)). Here are preset solutions which are suitable for the connection. In the library, you can filter according to DN compatible entries.

<span id="page-26-0"></span>a.

| ree ciprary                   |                  |           |                         |                |                |                       |                                           |                          |
|-------------------------------|------------------|-----------|-------------------------|----------------|----------------|-----------------------|-------------------------------------------|--------------------------|
| <b>Filter Choice</b>          | <b>To Select</b> |           |                         |                |                |                       |                                           |                          |
|                               |                  | <b>DN</b> |                         |                |                | <b>Wall thickness</b> |                                           | A                        |
| Code group:                   | run              | branch    | Code                    | Type           | series         | run [mm]              | branch [mm]                               |                          |
| <b>All</b><br>۰               | 250              | 250       | <b>IDI EN 10253-2</b>   | A              | 1              | 5.0                   | 5.0                                       |                          |
| Code:                         | 250              | 250       | EN 10253-2<br>KO.       | А              | $\overline{2}$ | 6.3                   | 6.3                                       |                          |
|                               | 250              | 250       | <b>EXT EN 10253-2</b>   | A              | 3              | 8.8                   | 8.8                                       |                          |
| <b>All</b><br>۰               | 250              | 250       | EN 10253-2<br>ा         | $\overline{A}$ | $\overline{4}$ | 10.0                  | 10.0                                      |                          |
|                               | 250              | 250       | EN 10253-2<br>$\circ$   | A              | 5              | 12.5                  | 12.5                                      | Ξ                        |
| Tee Type:                     | 250              | 250       | EN 10253-2<br><b>TO</b> | A              | 6              | 16.0                  | 16.0                                      |                          |
| <b>All</b><br>۰               | 250              | 250       | EN 10253-2<br>ю.        | Α              | 7              | 22.2                  | 22.2                                      |                          |
|                               | 250              | 250       | EN 10253-2<br>TO .      | Α              | 8              | 30.0                  | 30.0                                      |                          |
| Wall thickness series:        | 250              | 250       | EN 10253-2<br><b>O</b>  | B              | 1              | 5.0                   | 5.0                                       |                          |
| All<br>۰                      | 250              | 250       | <b>EN 10253-2</b>       | R              | $\overline{2}$ | 6.3                   | 6.3                                       |                          |
|                               | 250              | 250       | EN 10253-2<br>$\circ$   | B              | 3              | 8.8                   | 8.8                                       |                          |
|                               | 250              | 250       | <b>EN 10253-2</b>       | B              | 4              | 10.0                  | 10.0                                      |                          |
| Only satisfactory DN          | 250              | 250       | EN 10253-2              | B              | 5              | 12.5                  | 12.5                                      |                          |
|                               | 250              | 250       | <b>M</b> EN 10253-2     | R              | 6              | 16.0                  | 16.0                                      | $\overline{\phantom{a}}$ |
| <b>Tee Details</b>            |                  |           |                         |                |                |                       | EN 10253-2 - Type A - 4 - 273x10 - 273x10 |                          |
| $\Box$ Run                    |                  |           |                         |                |                |                       |                                           |                          |
| Length (center to end)        |                  | F         | $8.50$ in               |                |                |                       |                                           |                          |
| Wall thickness at welding end |                  | Ŧ         | $0.39$ in               |                |                |                       |                                           |                          |
| Wall thickness inside run     |                  | Ts        | $0.39$ in               |                |                |                       |                                           |                          |
| $\Box$ Branch                 |                  |           |                         |                |                |                       |                                           |                          |
| Length (center to end)        |                  | G         | $8.50$ in               |                |                |                       |                                           |                          |
| Wall thickness at welding end |                  | T+        | $0.39$ in               |                |                |                       |                                           |                          |
| Wall thickness inside branch  |                  | Tь        | $0.39$ in               |                |                |                       |                                           |                          |
|                               |                  |           |                         |                |                |                       |                                           |                          |
|                               |                  |           |                         |                |                |                       |                                           |                          |
|                               |                  |           |                         |                |                |                       |                                           |                          |
|                               |                  |           |                         |                |                |                       |                                           |                          |
|                               |                  |           |                         |                |                |                       |                                           |                          |
|                               |                  |           |                         |                |                |                       |                                           |                          |
| $\circledR$                   |                  |           |                         |                |                | OK                    | Cancel                                    |                          |
|                               |                  |           |                         |                |                |                       |                                           |                          |

**Figure2.32: Tee Library according to EN 10253-2 [[4](#page-65-0)]** 

#### **Cross-Section**

If the tee is specified as user-defined, you can define the cross-sections for the Run and the Branch.

#### **Geometry**

If you select the tee from the library, the geometry parameters of the connection will be entered automatically. If you manually enter the data, you have to define the Length and inner Wall thickness for the run and the branch. You can define the lengths also graphically by using the buttons  $\boxed{3}$  and  $\boxed{2}$ .

#### **Other Parameters**

The Mass of the tee is uniformly distributed as a distributed load over the parts of the tee. Only the corresponding pipe weight is considered for the value 0.

#### **Flanges**

In the second tab of the dialog box, you have the possibility to arrange flanges on the connection. The functions of this tab are described in [Chapter 2.2.3](#page-17-0) on [page 18.](#page-18-0)

<span id="page-27-0"></span>凸

#### **2.2.10 Branch Connection**

The stress intensification factors (SIF) relevant for the design differ according to the type of tee. The type preset in the basic settings is used by default (see [Chapter](#page-25-0) 2.2.9). You can manually define the factors for each connection by using the [New Branch Connection] button.

2

When clicking on the corresponding node, the New Branch Connection - Factors dialog box appears.

![](_page_27_Picture_176.jpeg)

Figure 2.33: Dialog box New Branch Connection - Factors

## **Tee Type**

Thislist contains different types of tees according to [[1\]](#page-65-0) (see also [Chapter](#page-5-0) 2.1.1, [page](#page-5-0) 5). Depending on the selection, more information about, for example, diameters or wall thicknesses is necessary.

![](_page_27_Picture_8.jpeg)

Figure 2.34: Tee Types

![](_page_27_Picture_10.jpeg)

With the option User-defined, you can manually define the flexibility and stress intensification factors.

## <span id="page-28-0"></span>**2.3 Load Cases and Combinations**

The loads acting in the piping structure are organized in different load cases. It is possible to superimpose these load cases – manually or automatically – in **Piping Load Combinations** (PC) and in **Result Combinations** (RC).

2

The functionality of these two combination possibilities is similar to the load and result combinations in RFEM. They are described in the RFEM manual, Chapter 5. Only the specific characteristics of piping construction will be mentioned in the following.

## **2.3.1 Load Cases**

Load cases enable sorting of loads according to their action category. By activating RF-PIPING in the General Data dialog box, the list of possible action categories is extendend.

| <b>Action Category</b>                                            | EN 1990   CEN / ASME B31.1-2012 |
|-------------------------------------------------------------------|---------------------------------|
| wo <sup>o</sup> Pipe self-weight                                  | ▼                               |
| Oi A Imposed - Category A: domestic, residential areas            | 3.A                             |
| Oi B Imposed - Category B: office areas                           | 3.B                             |
| OIC Imposed - Category C: congregation areas                      | 3.C                             |
| Qi D Imposed - Category D: shopping areas                         | 3.D                             |
| Qi E Imposed - Category E: storage areas                          | 3.E                             |
| Qi F Imposed - Category F: traffic area - vehicle weight ≤ 30 kN  | 3.F                             |
| Oi G Imposed - Category G: traffic area - vehicle weight ≤ 160 kN | 3.6                             |
| <b>QiH</b> Imposed - Category H: roofs                            | 3.H                             |
| Qs Snow (Finland, Iceland, Norway, Sweden)                        | 4.A                             |
| $Qs$ Snow $(H > 1000$ m a.s.l.)                                   | 4.B                             |
| Qs Snow (H ≤ 1000 m a.s.l.)                                       | 4.C                             |
| <b>Qw</b> Wind                                                    | 5                               |
| Ot Temperature (non fire)                                         | 6                               |
| A Accidental                                                      | 7<br>Ξ                          |
| AE Earthquake                                                     | 8                               |
| Imp Imperfection                                                  |                                 |
| wo <sup>o</sup> Pipe self-weight                                  | 1                               |
| Fluid                                                             | $\overline{2}$                  |
| W2 <sup>o</sup> Fluid - Pressure Test                             | 3                               |
| T <sup>o</sup> Temperature                                        | 4                               |
| P <sup>O</sup> Pressure                                           | 5                               |
| <b>HP<sup>C</sup></b> Test pressure                               | 6                               |
| Displacement                                                      | 7                               |
| Hanger                                                            | 8                               |
| <b>CS<sup>O</sup></b> Cold spring                                 | 9                               |

Figure 2.35: Action categories for piping load cases (in green)

The action categories for the classification of piping loads are:

- Pipe self-weight
- Fluid
- Fluid Pressure Test
- Temperature
- Pressure
- Test pressure
- Displacement
- Hanger
- Cold spring

A load case which is adequate for piping design has to be classified in one of the piping-specific action categories. These categories are described, for example, in [\[3](#page-65-0)] Section 4.2.5 as design conditions.

If the load combinations are generated automatically according to the default settings in the Settings dialog box (see [Figure 2.3](#page-5-0), [page](#page-5-0) 5), only those load cases which have been classified as piping load cases are considered for creating piping combinations and result combinations. Load cases of other action categories are ignored.

<span id="page-29-0"></span>![](_page_29_Picture_1.jpeg)

The superposition of load cases is normally carried out in Piping load combinations. They are based on the principle of the load combinations: The loading of the single load cases is combined to a "big load case" according to the combination criterion.

2

![](_page_29_Picture_199.jpeg)

Figure 2.36: Dialog box Edit Load Cases and Combinations, tab Piping Load Combinations

Depending on the load situation, you may have to generate different combinations of the load cases. They are classified in Stress Types. If you manually define a combination, you have the following options:

![](_page_29_Picture_200.jpeg)

Later on during the design in the module RF-PIPING Design, the stresstype of a piping combination determines which analysis is carried out with the resulting internal forces. If you manually define combinations, you have to take care that they are correctly allocated.

If combinations are created automatically (see Settings dialog box, [Figure 2.3,](#page-5-0) [page 5\)](#page-5-0), the piping load combinations are automatically allocated to the corresponding stress types.

If there are more relevant temperature/pressure load cases , the pairs have to be defined appropriately before the combination. An appropriate message will be displayed before the combination. However, it is also possible to assign it later by using the button  $\|\cdot\|$  at the botton in the *Edit Load* Cases and Combinations dialog box. The Grouping of Thermal and Internal Pressure Load Cases for Operating Combinations dialog box will be displayed (see [Figure 2.38](#page-30-0)).

<span id="page-30-0"></span>

| No.            | <b>Themal Load Case</b>            | Internal Pressure Load Case     |  |
|----------------|------------------------------------|---------------------------------|--|
|                | T <sup>o</sup> LC3 - Temperature 1 | T P C6 - Pressure 1             |  |
| $\overline{2}$ | T <sup>o</sup> LC4 - Temperature 2 | P <sup>o</sup> LC7 - Pressure 2 |  |
| 3              |                                    |                                 |  |
|                | T <sup>o</sup> LC5 - Temperature 3 | P <sup>o</sup> LC8 - Pressure 3 |  |
| 4              |                                    |                                 |  |
| 5              |                                    |                                 |  |
| 6              |                                    |                                 |  |
| 7              |                                    |                                 |  |
| 8              |                                    |                                 |  |
| 9              |                                    |                                 |  |
| 10             |                                    |                                 |  |
| 11             |                                    |                                 |  |
| 12             |                                    |                                 |  |
| 13             |                                    |                                 |  |
| 14             |                                    |                                 |  |

Figure 2.38: Dialog box Grouping of Thermal and Internal Pressure Load Cases for Operating Combinations

## **2.3.3 Result Combinations (RC)**

The function of result combinations is described in the RFEM manual, Chapter 5.6.

Result combinations are used in piping construction to generate temperature combinations. If you have selected the automatic generation of combinations in the Settings dialog box (see [Figure 2.3](#page-5-0), [page](#page-5-0) 5), the combinations of the stress type Expansion will be created as a result combination. The internal forces result from the difference between the operating stress piping combinations (OPE) and the sustained piping combinations (SUS).

|                                     | <b>Edit Load Cases and Combinations</b>                                         |                                       |                                                               |    |                      |        |                                  |                                         |                         |                                          | $\overline{\mathbf{x}}$ |
|-------------------------------------|---------------------------------------------------------------------------------|---------------------------------------|---------------------------------------------------------------|----|----------------------|--------|----------------------------------|-----------------------------------------|-------------------------|------------------------------------------|-------------------------|
|                                     | Load Cases   Load Combinations   Piping Load Combinations   Result Combinations |                                       |                                                               |    |                      |        |                                  |                                         |                         |                                          |                         |
| <b>Existing Result Combinations</b> |                                                                                 | RC No.                                | <b>Result Combination Description</b>                         |    |                      |        |                                  |                                         | Use                     |                                          |                         |
| EXP RC1                             | Expansion 1                                                                     | $\mathbf{1}$                          | Expansion 1<br>EXP.                                           |    |                      |        |                                  | ۰                                       | $\overline{\mathbf{v}}$ |                                          |                         |
| EXP RC2                             | Expansion 2                                                                     |                                       |                                                               |    |                      |        |                                  |                                         |                         |                                          |                         |
| EXP RC3                             | Expansion 3                                                                     | General                               | <b>Calculation Parameters</b>                                 |    |                      |        |                                  |                                         |                         |                                          |                         |
| EXP RC4                             | Expansion 4                                                                     | <b>Existing Loading</b>               |                                                               |    |                      |        | Loading in Result Combination RC |                                         |                         |                                          |                         |
| <b>EXP</b> RC5<br><b>EXP</b> RC6    | Expansion 5                                                                     | wo <sup>o</sup> LC1                   | Self-weight                                                   |    |                      | Factor | No.                              | Description                             |                         | Criterion                                | Group                   |
| <b>EXP</b> RC7                      | Expansion 6<br>Expansion 7                                                      | <b>WELLC2</b><br>$T^{\circ}$ LC3      | Fluid<br>Temperature 1                                        |    |                      |        | 1.00 OPE PC9<br>$-1.00$ sus PC10 | Operating<br><b>Traditional Sustain</b> |                         | Permanent                                |                         |
| <b>EXP</b> RC8                      | Expansion 8                                                                     | $T^0$ LC4                             | Temperature 2                                                 |    |                      |        |                                  |                                         |                         | Permanent                                |                         |
| <b>EXP</b> RC9                      | Expansion 9                                                                     | $T^{\circ}$ LC5                       | Temperature 3                                                 |    |                      |        |                                  |                                         |                         |                                          |                         |
| $EXP$ RC10                          | Expansion 10                                                                    | $P^0$ LC6                             | Pressure 1                                                    |    |                      |        |                                  |                                         |                         |                                          |                         |
| <b>EXP</b> RC11                     | Expansion 11                                                                    | $P^0$ LC7                             | Pressure 2                                                    |    |                      |        |                                  |                                         |                         |                                          |                         |
| EXP RC12                            | Expansion 12                                                                    | $P^q$ LC8<br><b>HP<sup>O</sup>LC9</b> | Pressure 3<br><b>Hydro Pressure Test</b>                      |    | $\mathcal{D}_{\Phi}$ |        |                                  |                                         |                         |                                          |                         |
|                                     |                                                                                 | <b>W<sub>2</sub><sup>o</sup> LC10</b> | Fluid - Pressure Test                                         |    | S                    |        |                                  |                                         |                         |                                          |                         |
|                                     |                                                                                 | OPE PC9                               | Operating                                                     |    |                      |        |                                  |                                         |                         |                                          |                         |
|                                     |                                                                                 | sus PC10                              | <b>Traditional Sustained 1</b>                                |    |                      |        |                                  |                                         |                         |                                          |                         |
|                                     |                                                                                 | sus PC11                              | <b>Traditional Sustained 2</b>                                |    | $\triangleleft$      |        |                                  |                                         |                         |                                          |                         |
|                                     |                                                                                 | sus PC12                              | <b>Traditional Sustained 3</b>                                |    | $\frac{1}{2}$        |        |                                  |                                         |                         |                                          |                         |
|                                     |                                                                                 | sus PC13                              | No Content Weight                                             |    |                      |        |                                  |                                         |                         |                                          |                         |
|                                     |                                                                                 | SUS PC14<br>OPE PC15                  | Piping Weight + Fluid Weight<br>Operating 1                   |    |                      |        |                                  |                                         |                         |                                          |                         |
|                                     |                                                                                 | OPE PC16                              | Operating 2                                                   |    |                      |        |                                  |                                         |                         |                                          |                         |
|                                     |                                                                                 | OPE PC17                              | Operating 3                                                   |    |                      |        |                                  |                                         |                         |                                          |                         |
|                                     |                                                                                 | EXP RC2                               | Expansion 2                                                   |    |                      |        |                                  |                                         |                         |                                          |                         |
|                                     |                                                                                 | <b>EXP</b> RC3                        | Expansion 3                                                   |    |                      |        |                                  |                                         |                         |                                          |                         |
|                                     |                                                                                 | <b>EXP</b> RC4                        | Expansion 4                                                   |    |                      |        |                                  |                                         |                         |                                          |                         |
|                                     |                                                                                 | EXP RC5                               | Expansion 5                                                   |    |                      |        |                                  |                                         |                         |                                          |                         |
|                                     |                                                                                 | EXP RC6                               | Expansion 6                                                   |    |                      |        |                                  |                                         |                         |                                          |                         |
|                                     |                                                                                 | EXP RC7                               | Expansion 7                                                   |    |                      |        |                                  |                                         |                         |                                          |                         |
|                                     |                                                                                 | EXP RC8                               | Expansion 8                                                   |    |                      |        |                                  |                                         |                         |                                          |                         |
|                                     |                                                                                 | <b>EXP RC9</b>                        | Expansion 9                                                   |    |                      |        |                                  |                                         |                         |                                          |                         |
|                                     |                                                                                 | $\overline{\mathbb{Y}}$               | $\sqrt{8}$<br>$\overline{AB}$ (22)<br>$\overline{\mathbf{v}}$ | Ba |                      |        | $\overline{\mathscr{A}}$<br>1.0  |                                         |                         | $\mathscr A$<br>$\overline{\phantom{a}}$ | $-$                     |
| $\overline{a}$                      | m.<br>$\mathfrak{h}$                                                            | Comment                               |                                                               |    |                      |        |                                  |                                         |                         |                                          |                         |
| F.<br>ъ                             | $\mathcal{L}_{\text{B}}$<br>$\times$<br>All(12)<br>۰l                           |                                       |                                                               |    |                      |        |                                  | $\blacksquare$                          |                         |                                          | B 5                     |
| ðie<br>$\circledR$                  |                                                                                 |                                       |                                                               |    |                      |        |                                  |                                         |                         | OK                                       | Cancel                  |
|                                     |                                                                                 |                                       |                                                               |    |                      |        |                                  |                                         |                         |                                          |                         |

Figure 2.39: Dialog box Edit Load Cases and Combinations, tab Result Combinations

If the option Solve independently (piping load combinations) in the Settings dialog box (see [Fig](#page-5-0)[ure 2.3,](#page-5-0) [page](#page-5-0) 5) is selected, no result combinations will be generated. The situations Expansion are represented in this case by piping combinations.

## **2.4 Piping Loads**

The loading of the pipeline can be carried out with nodal and member loads.

For member loads, you can also select piping-specific load types such as Pipe content - full/partial and Pipe internal pressure in addition to temperature loads.

2

![](_page_31_Picture_139.jpeg)

Figure 2.40: Dialog box New Member Load with options for piping loads

The piping-specific load types are briefly described in the following table:

![](_page_31_Picture_140.jpeg)

Table 2.2: Specific load types for pipelines

The definition of node and member loads is described in the RFEM manual, Chapter 6.1 and 6.2.

#### <span id="page-31-0"></span>Pipe content - full  $\rightarrow$ **Displacement** Displacement<br>Rotation<br>Pipe content - full Pipe content - partial Rotary motion

## <span id="page-32-0"></span>**2.5 Selection and Modification of Pipelines**

Before you can edit pipes or pipelines, you have to select the relevant objects. You have different options:

2

- Selection in the work window by clicking the object
- Selection in the Data Navigator by clicking the entry
- Selection in the table by clicking the line

The selection of pipelines in the work window is similar to the selection of members: Left-click to select the object, double-click to open the editing dialog box of the pipe or a component (pipe, bend, reducer, etc.).

When you right-click the object, a shortcut menu is displayed where you have different editing options.

![](_page_32_Figure_8.jpeg)

Figure 2.41: Piping shortcut menu with editing options (highlighted)

#### **Edit Pipe**

This option is the same as double-clicking the object. The dialog box is displayed and you can edit the pipe (or the valves, flanges, etc.).

#### **Edit Pipeline Part**

With this function, the whole pipeline can be edited. In the Edit Pipeline Part ... dialog box (see [Figure 2.42](#page-33-0)), you can define, for example, a new bend radius for all bends or a new cross-section for the pipeline.

<span id="page-33-0"></span>![](_page_33_Picture_2.jpeg)

Figure 2.42: Dialog box Edit Pipeline Part 1/2

#### **Edit Pipeline**

With this function, you can edit the *description* of the pipeline and change the *members* which display the pipeline. Thus, you can add members at a later time.

![](_page_33_Picture_117.jpeg)

Figure 2.43: Dialog box Edit Pipeline

#### **Delete Piping**

The selected pipeline or the selected object will be deleted.

#### <span id="page-34-0"></span>**Compose Pipeline**

If connected piping elements (members of the member type Piping) are present, which have not been assigned to any pipeline, you can define a new pipeline with this function.

2

![](_page_34_Picture_116.jpeg)

Figure 2.44: Dialog box Compose Pipeline

#### **Join Pipelines**

With this function, you can connect multiple pipelines. However, they have to match the criteria of a continuous member, i.e. the members of each pipeline must not branch.

![](_page_34_Picture_117.jpeg)

Figure 2.45: Dialog box Join Pipelines

#### **Explode Pipeline**

The selected pipeline is divided in its single elements. Afterwards, you can rearrange these elements.

![](_page_34_Picture_11.jpeg)

Pipes which do not belong to a pipeline cannot be designed at a later stage with the module RF-PIPING Design.

## <span id="page-35-0"></span>**2.6 Graphical Display**

For visual control and a clearly arranged display, it is possible to display each pipeline in a different color. You can set this function in the Display navigator: **Colors in Graphics According to** → **Pipelines**.

2

![](_page_35_Figure_3.jpeg)

Figure 2.46: Pipelines in rendering

The functions of the graphical user interface are described in the RFEM manual, Chapter 11.

## **2.7 Calculation Settings**

You can modify piping-specific settings for the analysis in the Piping Analysis- Settings dialog box (see [Chapter](#page-5-0) 2.1.1, [page](#page-5-0) 5). In this dialog box, the global settings for stress intensification factors, load combinations, internal pressure and material parameters can be adjusted.

The settings for the internal pressure are checked with the Calculation Parameters RFEM dialog box, Global Calculation Parameters tab: If you select, for example, the Bourdon effect for the add-on module RF-PIPING, the check box for the RFEM analysis will be also activated.

![](_page_35_Picture_234.jpeg)

Figure 2.47: Dialog section Pipe Internal Pressure in the dialog box Calculation Parameters

![](_page_35_Picture_11.jpeg)

The Bourdon effect is only fully considered for members of the type Piping: Regular members are only subject to elongation, the curvatures are considered additionally for pipelines (option Elongation and straightening).

## <span id="page-36-0"></span>**2.8 Results**

You have the same possibilities for the results display and evaluation in RF-PIPING as for normal load cases and combinations. They are described in the RFEM manual, Chapter 8 and 9.

2

![](_page_36_Picture_3.jpeg)

Figure 2.48: Axial forces of RF-PIPING load case with display mode Cross-Sections

You can include the results in the printout report (see [Chapter 4](#page-62-0), [page 62\)](#page-62-0).

## <span id="page-37-0"></span>3 RF-PIPING Design

The add-on module RF-PIPING Design is a tool for piping analysis according to the standards ASME B31.1[[1\]](#page-65-0), ASME B31.3 [[2](#page-65-0)] and DIN EN 13480-3 [[3](#page-65-0)] (in preparation). The stress designs due to permanent and occasional loads and from thermal expansion are carried out.

3

RF-PIPING Design is integrated in RFEM. Thus, the design-relevant input data is already preset when you start the module. After the design, you can use the graphical RFEM user interface to evaluate the results. You can include the designs in the printout report.

## **3.1 Start RF-PIPING Design**

In RFEM, you have the following possibilities to start the add-on module RF-PIPING Design.

#### **Menu**

You can open the add-on module with the RFEM menu

**Add-on Modules** → **Piping** → **RF-PIPING Design**.

![](_page_37_Picture_9.jpeg)

Figure 3.1: Menu Add-on Modules  $\rightarrow$  Piping  $\rightarrow$  RF-PIPING Design

#### <span id="page-38-0"></span>**Navigator**

Alternatively, you can open the add-on module in the Data Navigator by clicking

**Add-on Modules** → **RF-PIPING Design**.

![](_page_38_Figure_4.jpeg)

Figure 3.2: Data Navigator Add-on Modules → RF-PIPING Design

## **3.2 Input Data**

When you start the add-on module, a new window is displayed. A navigator is displayed on the left, managing the currently available tables. The drop-down list above the navigator contains the design cases (see [Chapter 3.7.1](#page-59-0), [page 59\)](#page-59-0).

The design-relevant data is stored in three tables. When you open RF-PIPING for the first time, the following parameters are imported automatically:

- Pipelines
- Piping Combinations (PC) and Piping Result Combinations (RC)
- Materials
- Cross-Sections

![](_page_38_Picture_13.jpeg)

To select a table, click the corresponding entry in the navigator. To set the previous or next table, use the buttons shown on the left. Alternatively, you can use the function keys to go to the next [F2] or previous [F3] table.

OK Cancel To save the results, click [OK]. You exit RF-PIPING Design and return to RFEM. To exit the add-on module without saving the data, click [Cancel].

#### <span id="page-39-0"></span>**3.2.1 General Data**

In Table 1.1 General Data, you select the pipelines and combinations that you want to design. The standard is already preset due to the default setting for RF-PIPING (see [Chapter 2.1.1](#page-5-0), [page 5\)](#page-5-0).

3

![](_page_39_Picture_202.jpeg)

Figure 3.3: Table 1.1 General Data

#### **Design**

It is only possible to design Pipelines. Single piping components which are not assigned to a pipeline are not available.

![](_page_39_Picture_7.jpeg)

If you want to analyze only selected pipelines, clear the check box All: Then you can access the text box to enter the numbers of the relevant pipelines. Use the [Delete] button to clear the list of preset numbers in the box. By using the [Select] button, you can also select the pipelines graphically in the RFEM work window.

#### **Standard/ National Annex (NA)**

In this dialog section, the design is displayed which is preset in the General Data RFEM dialog box for the calculation with RF-PIPING (see [Figure 2.3,](#page-5-0) [page 5](#page-5-0)). You have the following opportunities:

- ASME B31.1-2012 [\[1](#page-65-0)]
- ASME B31.3-2012 [\[2](#page-65-0)]
- •EN 13480-3:2013  $[3]$  $[3]$  (in preparation)

#### <span id="page-40-0"></span>**Select Load Case**

The column Existing Load Combinations lists all piping combinations PC and result combinations RC that have been created in RFEM.

3

Use the button  $\geq 1$  to transfer selected entries to the list Selected for Piping Design on the right. Alternatively, you can double-click the entries. To transfer the complete list to the right, use the  $button$   $\gg$ 

To transfer multiple entries of combinations, click the entries while pressing the [Ctrl] key as common for Windows applications. Thus, you can transfer several combinations at the same time.

If the number of a combination is displayed in red, such as RC 6 in [Figure 3.3](#page-39-0), you cannot design it: This happens when a combination is defined without any load data. When you transfer such a load case, a corresponding warning appears.

At the end of the list, several filter options are available. They will help you assign the entries sorted according to certain criteria.

![](_page_40_Picture_261.jpeg)

The buttons have the following functions:

ଞ√ All combinations in the list are selected. 85 The selection of the combinations is inverted.

Table 3.1: Button in the tab Load Combination Selection

The column Selected for Piping Design lists all piping combinations and result combinations that have been selected for design. Click  $\Box$  or double-click to remove selected entries from the list. The button  $\infty$  empties the whole list.

#### **Comment**

In this text box, you can type user-defined notes describing, for example, the current design case.

#### <span id="page-41-0"></span>**3.2.2 Materials**

This table is split into two parts. The upper part lists all materials created in RFEM. In the Material Properties section, the properties of the current material, e.g. the table row currently selected in the upper section, are displayed.

3

| 1.2 Materials                      |                                                                                               |                   |                            |                                                 |                        |                                        |
|------------------------------------|-----------------------------------------------------------------------------------------------|-------------------|----------------------------|-------------------------------------------------|------------------------|----------------------------------------|
|                                    | А                                                                                             |                   |                            | B                                               |                        |                                        |
| Material                           | Material                                                                                      |                   |                            |                                                 |                        |                                        |
| No.                                | Description                                                                                   |                   |                            | Comment                                         |                        |                                        |
| $\top$                             | Carbon Steel (Seamless Pipe and Tube) A 53, Grade A   ASME B31.1-2010                         |                   |                            |                                                 |                        |                                        |
| $\overline{2}$                     | Stainless Steel (Pipes and Tubes) A 269, Grade TP304L, 18Cr-8Ni (Tube)   ASME B31.3-2010      |                   |                            |                                                 |                        |                                        |
| $\overline{3}$                     | Stainless Steel (Pipes and Tubes) A 376, Grade TP321, 18Cr-10Ni-Ti (Pipe > 3/8 in)   ASME B31 |                   |                            |                                                 |                        |                                        |
|                                    |                                                                                               |                   |                            |                                                 |                        |                                        |
| $\hbox{\it m}$                     |                                                                                               |                   |                            | $\mathbb{R}$<br>图<br>$\mathcal{L}$<br>$\bullet$ |                        |                                        |
| <b>Material Properties</b>         |                                                                                               |                   |                            |                                                 |                        |                                        |
| <b>IE Main Properties</b>          |                                                                                               |                   |                            |                                                 |                        |                                        |
| Modulus of Elasticity              |                                                                                               | E                 | 29444.100 ksi              |                                                 |                        |                                        |
| <b>Shear Modulus</b>               |                                                                                               | G                 | 11324.700 ksi              |                                                 |                        |                                        |
| Poisson's Ratio                    |                                                                                               | v                 | 0.300                      |                                                 |                        |                                        |
| Specific Weight                    |                                                                                               | Ÿ.                | 499.75 lbf/ft <sup>3</sup> | Ξ                                               |                        |                                        |
| Coefficient of Thermal Expansion   |                                                                                               | α                 | 6.4444F-06 1/°F            |                                                 |                        |                                        |
| Partial Safety Factor              |                                                                                               | 7M                | 1.00                       |                                                 | Material No. 1 used in |                                        |
| □ Additional Properties            |                                                                                               |                   |                            |                                                 |                        |                                        |
| <b>Yield Strength</b>              |                                                                                               | fy                | 30.000 ksi                 |                                                 | Cross-sections No.:    |                                        |
| Ultimate Strength                  |                                                                                               | Fu.               | 48.000 ksi                 |                                                 | 1,2                    |                                        |
| □ Temperature Dependent Properties |                                                                                               |                   |                            |                                                 |                        |                                        |
| <b>El Modulus of Elasticity</b>    |                                                                                               | T <sub>['F]</sub> | Et                         |                                                 | Members No.:           |                                        |
|                                    |                                                                                               | $-103.0$          | 30169.300 ksi              |                                                 |                        |                                        |
|                                    |                                                                                               |                   | 68.0 29444.100 ksi         |                                                 |                        | 2-4, 6, 8-37, 41-44, 46, 48, 50-52, 57 |
|                                    |                                                                                               |                   | 122.0 29154.000 ksi        |                                                 |                        |                                        |
|                                    |                                                                                               |                   | 212.0 28718.900 ksi        |                                                 | Pipelines:             |                                        |
|                                    |                                                                                               |                   | 302.0 28283.800 ksi        |                                                 | $1 - 3$                |                                        |
|                                    |                                                                                               |                   | 392.0 27703.600 ksi        |                                                 |                        |                                        |
|                                    |                                                                                               |                   | 482.0 27413.500 ksi        |                                                 |                        |                                        |
|                                    |                                                                                               |                   | 572.0 26833.300 ksi        |                                                 | $\Sigma$ Lengths:      | $\Sigma$ Masses:                       |
|                                    |                                                                                               |                   | 662.0 25963.000 ksi        |                                                 | 132.39 [ft]            | 0.77 [kip]                             |
|                                    |                                                                                               |                   | 752.0 24947.700 ksi        |                                                 |                        |                                        |
|                                    |                                                                                               |                   | 842.0 23497.300 ksi        |                                                 |                        |                                        |
|                                    |                                                                                               |                   | 932.0 21756.700 ksi        |                                                 |                        |                                        |
|                                    |                                                                                               |                   | 1022.0 19726.100 ksi       | ٠                                               |                        |                                        |

Figure 3.5: Table 1.2 Materials

Materials that won't be used in the design appear in gray lettering. Materials that are not allowed are highlighted red, modified materials are displayed in blue.

The material properties required for the determination of internal forces (Main Properties) are described in Chapter 4.3 of the RFEM manual. The material properties required for design are stored in the global material library. These values are preset (Additional Properties).

To adjust the units and decimal places of material properties and stresses, select **Settings** → **Units and Decimal Places** (see [Chapter 3.7.2,](#page-60-0) [page 60](#page-60-0)).

#### **Material Description**

The materials defined in RFEM are already preset, but it is always possible to modify them: To activate the field, click the material in column A. Then click the button  $\square$  or press function key [F7] to open the material list.

| Carbon Steel (Seamless Pipe and Tube) A 53, Grade A   ASME B31.1-2010 |                 |  |
|-----------------------------------------------------------------------|-----------------|--|
|                                                                       |                 |  |
| Carbon Steel (Seamless Pipe and Tube) A 53, Grade A                   | ASME B31.1-2010 |  |
| Carbon Steel (Seamless Pipe and Tube) A 53, Grade B                   | ASME B31.1-2010 |  |
| Carbon Steel (Seamless Pipe and Tube) A 106, Grade A                  | ASME B31.1-2010 |  |
| Carbon Steel (Seamless Pipe and Tube) A 106, Grade B                  | ASME B31.1-2010 |  |
| Carbon Steel (Seamless Pipe and Tube) A 106, Grade C                  | ASME B31.1-2010 |  |
| Carbon Steel (Seamless Pipe and Tube) A 179                           | ASME B31.1-2010 |  |
| Carbon Steel (Seamless Pipe and Tube) A 192                           | ASME B31.1-2010 |  |
| Carbon Steel (Seamless Pipe and Tube) A 210, Grade A1                 | ASME B31.1-2010 |  |
| Carbon Steel (Seamless Pipe and Tube) A 210, Grade C                  | ASME B31.1-2010 |  |
| Carbon Steel (Seamless Pipe and Tube) A 333, Grade 1                  | ASME B31.1-2010 |  |
|                                                                       |                 |  |

Figure 3.6: List of materials

In compliance with the design concept, you can select only piping materials.

## <span id="page-42-0"></span>**Material Library**

Numerous materials are already available in the library. To open the library, select

**Edit** → **Material Library**

ய

or use the button shown on the left.

The material library is described in [Chapter 2.2.1.3](#page-13-0) on [page 13.](#page-13-0)

## **3.2.3 Cross-Sections**

This table lists the cross-sections that are used for the design.

![](_page_42_Picture_163.jpeg)

Figure 3.7: Table 1.3 Cross-Sections

## **Cross-Section Description**

The cross-sections defined in RFEM are preset together with the assigned material numbers.

If you want to modify a cross-section, click the entry in column B to activate this field. Click [Cross-Section Library] or in the field or press function key [F7] to open the dialog box Edit Piping Cross-Section (see [Figure 2.10,](#page-12-0) [page 12](#page-12-0)).

Modifying the cross-section also affects the model in RFEM!

## **Max. Design Ratio**

**M** 

∏स्त्र

This column will be shown after the calculation. It serves as a decision support for the optimization: By means of the design ratios and colored relation scales, you can see which piping cross-sections are little utilized and thus oversized, or overloaded and thus undersized.

## <span id="page-43-0"></span>**Remark**

This column shows remarks in the form of footers that are described in detail below the cross-section list.

3

### **Info About Cross-Section**

![](_page_43_Picture_4.jpeg)

In the Info About Cross-Section dialog box, you can view the cross-section properties, stress points, and c/t-parts.

![](_page_43_Picture_126.jpeg)

Figure 3.8: Dialog box Info About Cross-Section

The buttons below the cross-section graphic have the following functions:

![](_page_43_Picture_127.jpeg)

Table 3.2: Buttons of the cross-section graphic

![](_page_44_Picture_1.jpeg)

## **3.3.1 Detail Settings**

#### <span id="page-44-0"></span>Details...

Before starting the calculation, you should check the design details. To open the corresponding dialog box, use the [Details] button available in every window of the add-on module. The content of this dialog box varies depending on the design standard. The following description refers to the detail settings for ASME B31.1[[1\]](#page-65-0).

3

The Details dialog box contains the following tabs:

- Details
- Used Literature

![](_page_44_Picture_137.jpeg)

Figure 3.9: Dialog box Details, tab Details

#### **Stresses**

The limit stresses based on the designs may vary. They are, amongst other things, dependent on two parameters which you can define manually in this dialog section:

- Number of thermal cycles N according to [\[1](#page-65-0)] sec. 102.3.2
- Occasional load factor k according to[[1](#page-65-0)] sec. 104.8.2

#### <span id="page-45-0"></span>**Display Result Tables**

In this dialog section, you can select the result tables including parts list that you want to display. These tables are described in [Chapter 3.4](#page-46-0) from [page 46.](#page-46-0)

3

## **3.3.2 Starting Calculation**

Calculation

To start the calculation, click the [Calculation] button that is available in all input tables of the RF-PIPING Design add-on module.

RF-PIPING Design searches for the results of the piping combinations and result combinations selected for design. If no results can be found, the program starts the RFEM calculation to determine the design-relevant internal forces.

You can also start the calculation in the RFEM user interface: The To calculate dialog box (menu **Calculation**→**To Calculate**) includes, amongst other things, design cases of the add-on modules.

![](_page_45_Picture_189.jpeg)

Figure 3.10: Dialog box To Calculate

![](_page_45_Picture_11.jpeg)

If the RF-PIPING Design cases are missing in the Not Calculated list, select All or Add-on Modules in the drop-down list at the end of the dialog section.

To transfer the selected RF-PIPING Design cases to the section on the right, click  $\triangleright$  . Click [OK] to start the calculation.

Subsequently, you can observe the design process in a separate dialog box.

## <span id="page-46-0"></span>**3.4 Results**

Immediately after the calculation, the Table 2.1 Design by Load Combination is displayed.

3

| RF-PIPING Design - [Pipeline]                      |                        |                                                                                                    |        |          |                |                     |              |                                                                 |                                                                        |           |      | $\mathbf{x}$                            |
|----------------------------------------------------|------------------------|----------------------------------------------------------------------------------------------------|--------|----------|----------------|---------------------|--------------|-----------------------------------------------------------------|------------------------------------------------------------------------|-----------|------|-----------------------------------------|
| File Edit Settings Help                            |                        |                                                                                                    |        |          |                |                     |              |                                                                 |                                                                        |           |      |                                         |
| $\overline{\phantom{a}}$<br>CA1 - Design of piping |                        | 2.1 Design by Load Combination                                                                       |        |          |                |                     |              |                                                                 |                                                                        |           |      |                                         |
| <b>Input Data</b>                                  |                        |                                                                                                    | B      | c        | D              | E                   |              |                                                                 | F                                                                      |           |      |                                         |
| General Data                                       | TC.                    |                                                                                                    | Member | Location | Design         |                     |              |                                                                 |                                                                        |           |      |                                         |
| <b>Materials</b>                                   | Combin.                | Description                                                                                          | No.    | x ftl    | Ratio          |                     |              |                                                                 | Design According to Formula                                            |           |      |                                         |
| <b>Cross-Sections</b><br><b>Results</b>            | RC <sub>1</sub>        | Expansion 1                                                                                          | 32     | 1.31     |                |                     |              |                                                                 | 0.89 ≤ 1 103) Stress due to displacement load ranges acc. to 104.8.3   |           |      |                                         |
| Design by Load Combination                         | RC2                    | Expansion 2                                                                                          | 32     | 1.31     |                |                     |              |                                                                 | 0.89 ≤ 1   103) Stress due to displacement load ranges acc. to 104.8.3 |           |      |                                         |
| Design by Cross-Section                            | PC <sub>1</sub>        | Sustained 1                                                                                          | 32     | 1.31     |                |                     |              | 1.02 > 1   101) Stress due to sustained loads acc. to 104.8.1   |                                                                        |           |      |                                         |
| Design by Pipeline                                 | PC <sub>2</sub>        | Sustained 2                                                                                          | 32     | 131      |                |                     |              | 1.07 > 1   101) Stress due to sustained loads acc. to 104.8.1   |                                                                        |           |      |                                         |
| Design by Member                                   | PC <sub>3</sub>        | Sustained 3                                                                                          | 32     | 1.31     |                |                     |              | $1.07$ > 1   101) Stress due to sustained loads acc. to 104.8.1 |                                                                        |           |      |                                         |
| Design by x-Location                               | PC4                    | Weight empty                                                                                         | 32     | 1.31     |                |                     |              | 0.96 \ ≤ 1   101) Stress due to sustained loads acc. to 104.8.1 |                                                                        |           |      |                                         |
| Governing Internal Forces by M                     | PC <sub>5</sub>        | Weight full                                                                                          | 32     | 1.31     |                |                     |              | 0.99 ≤ 1 101) Stress due to sustained loads acc. to 104.8.1     |                                                                        |           |      |                                         |
| Governing Internal Forces by P                     |                        |                                                                                                    |        |          |                |                     |              |                                                                 |                                                                        |           |      |                                         |
| Parts List by Pipeline                             |                        |                                                                                                    |        |          |                |                     |              |                                                                 |                                                                        |           |      |                                         |
|                                                    |                        |                                                                                                    |        |          |                |                     |              |                                                                 |                                                                        |           |      |                                         |
|                                                    |                        |                                                                                                    |        | Max:     |                | $1.07 > 1$ <b>O</b> |              |                                                                 | ß.                                                                     | > 1,0     |      | $\bullet \boxed{7}$                     |
|                                                    |                        |                                                                                                    |        |          |                |                     |              |                                                                 |                                                                        |           |      |                                         |
|                                                    |                        | Details - Member 32 - x: 1.31 ft - RC1                                                               |        |          |                |                     |              |                                                                 |                                                                        |           |      | 1 - NPS 10 (10.750x0.594)   ASME B 16.9 |
|                                                    |                        | <b>⊞ Material Properties - Carbon Steel (Seamless Pipe and Tube) A 53, Grade A   ASME B31.1-2010</b> |        |          |                |                     |              |                                                                 |                                                                        |           |      |                                         |
|                                                    |                        | El Cross-Section Properties - NPS 10 (10.750x0.594)   ASME B 16.9                                    |        |          |                |                     |              |                                                                 |                                                                        |           |      |                                         |
|                                                    |                        | <b>El Design Internal Forces</b>                                                                     |        |          |                |                     |              |                                                                 |                                                                        |           |      |                                         |
|                                                    | <b>FI Design Ratio</b> |                                                                                                    |        |          |                |                     |              |                                                                 |                                                                        |           |      |                                         |
|                                                    |                        | Resultant moment due to thermal expansion                                                            |        |          | Mc             |                     | 29.001 kipft |                                                                 |                                                                        |           | 0.59 |                                         |
|                                                    |                        | <b>Section Modulus</b>                                                                               |        |          | z              |                     | $45.6$ in 3  |                                                                 |                                                                        |           |      |                                         |
|                                                    |                        | Stress intensification factor                                                                        |        |          |                |                     | 2.395        |                                                                 |                                                                        |           |      |                                         |
|                                                    |                        | Cyclic stress range factor                                                                           |        |          | Ŧ              |                     | 1.000        |                                                                 |                                                                        |           |      |                                         |
|                                                    |                        | Basic material allowable stress at maximum temperature                                               |        |          | S <sub>h</sub> |                     | 13 700 ksi   |                                                                 |                                                                        | 10.75     |      |                                         |
|                                                    |                        | Basic material allowable stress at minimum temperature                                               |        |          | $S_{\alpha}$   |                     | 13.700 ksi   |                                                                 |                                                                        |           |      |                                         |
|                                                    |                        | Stress due to displacement load ranges                                                               |        |          | $S_F$          |                     | 18.272 ksi   |                                                                 |                                                                        |           |      |                                         |
|                                                    |                        | Allowable stress range                                                                               |        |          | <b>SA</b>      |                     | 20.550 ksi   |                                                                 |                                                                        |           |      |                                         |
|                                                    |                        | <b>Design Ratio</b>                                                                                  |        |          | 'n             |                     | 0.89         | ≤1                                                              |                                                                        |           |      |                                         |
|                                                    |                        |                                                                                                    |        |          |                |                     |              |                                                                 |                                                                        |           |      |                                         |
|                                                    |                        |                                                                                                    |        |          |                |                     |              |                                                                 |                                                                        |           |      |                                         |
|                                                    |                        |                                                                                                    |        |          |                |                     |              |                                                                 |                                                                        |           |      |                                         |
|                                                    |                        |                                                                                                    |        |          |                |                     |              |                                                                 |                                                                        |           |      |                                         |
|                                                    |                        |                                                                                                    |        |          |                |                     |              |                                                                 |                                                                        |           |      |                                         |
|                                                    |                        |                                                                                                    |        |          |                |                     |              |                                                                 |                                                                        |           |      |                                         |
|                                                    |                        |                                                                                                    |        |          |                |                     |              |                                                                 |                                                                        |           |      | [in]                                    |
|                                                    |                        |                                                                                                    |        |          |                |                     |              |                                                                 |                                                                        | $\bullet$ |      | œ<br>$\rightarrow$                      |
| $\overline{4}$<br>m.<br>k,                         |                        |                                                                                                    |        |          |                |                     |              |                                                                 |                                                                        |           |      |                                         |
| 同同<br>$\odot$                                      | Calculation            | Details                                                                                              |        |          |                | Graphics            |              |                                                                 |                                                                        |           | OK   | Cancel                                  |
|                                                    |                        |                                                                                                    |        |          |                |                     |              |                                                                 |                                                                        |           |      |                                         |

Figure 3.11: Result table with designs and details

The designs are sorted in the result tables 2.1 to 2.5 by different criteria. The Tables 3.1 and 3.2 display the governing internal forces, the Table 4.2 displays the parts list.

![](_page_46_Figure_6.jpeg)

OK

Each table can be selected by clicking the corresponding entry in the navigator. To go to the previous or next table, use the buttons shown on the left. Alternatively, you can use the function keys to select the next [F2] or previous [F3] table.

Click [OK] to save the results. You exit RF-PIPING Design and return to RFEM.

The buttons below the table have the following functions:

![](_page_46_Picture_169.jpeg)

Table 3.3: Buttons in the result tables 2.1 to 2.5

## <span id="page-47-0"></span>**3.4.1 Design by Load Combination**

The upper part of the table shows a summary of the governing checks sorted by piping combinations and result combinations.

3

The lower part provides detailed information about the cross-section properties, design internal forces, and check parameters for the combination selected above.

|                     | 2.1 Design by Load Combination                                                                                                    |                 |          |        |                                           |   |                                                                        |    |                             |           |                                                                                                    |                                         |                      |
|---------------------|----------------------------------------------------------------------------------------------------|-----------------|----------|--------|-------------------------------------------|---|------------------------------------------------------------------------|----|-----------------------------|-----------|----------------------------------------------------------------------------------------------------|-----------------------------------------|----------------------|
|                     |                                                                                                    | B               | C.       | D      |                                           | E |                                                                        |    | F                           |           |                                                                                                    |                                         |                      |
| LC                  |                                                                                                    | Member          | Location | Design |                                           |   |                                                                        |    |                             |           |                                                                                                    |                                         |                      |
| Combin.             | Description                                                                                                    | No.             | $x$ ftl  | Ratio  |                                           |   |                                                                        |    | Design According to Formula |           |                                                                                                    |                                         |                      |
| RC1                 | Expansion 1                                                                                                    | 32              | 1.31     |        |                                           |   | 0.89 ≤ 1   103) Stress due to displacement load ranges acc. to 104.8.3 |    |                             |           |                                                                                                    |                                         |                      |
| RC2                 | Expansion 2                                                                                                    | 32              | 1.31     |        |                                           |   | 0.89 ≤ 1   103) Stress due to displacement load ranges acc. to 104.8.3 |    |                             |           |                                                                                                    |                                         |                      |
| PC1                 | Sustained 1                                                                                                    | 32              | 1.31     |        |                                           |   | 1.02 > 1   101) Stress due to sustained loads acc. to 104.8.1          |    |                             |           |                                                                                                    |                                         |                      |
| PC <sub>2</sub>     | Sustained 2                                                                                                    | $\overline{32}$ | 1.31     |        |                                           |   | $1.07$ > $1$   101) Stress due to sustained loads acc. to 104.8.1      |    |                             |           |                                                                                                    |                                         |                      |
| PC3                 | Sustained 3                                                                                                    | 32              | 1.31     |        | 1.07                                      |   | $ >1 $ 101) Stress due to sustained loads acc. to 104.8.1              |    |                             |           |                                                                                                    |                                         |                      |
| PC4                 | Weight empty                                                                                                    | 32              | 1.31     |        |                                           |   | 0.96 ≤ 1   101) Stress due to sustained loads acc. to 104.8.1          |    |                             |           |                                                                                                    |                                         |                      |
| PC5                 | Weight full                                                                                                    | 32              | 1.31     |        |                                           |   | 0.99 ≤ 1   101) Stress due to sustained loads acc. to 104.8.1          |    |                             |           |                                                                                                    |                                         |                      |
|                     |                                                                                                    |                 | Max:     |        | $1.07 > 1$ <sup><math>\Theta</math></sup> |   |                                                                        |    |                             | > 1,0     | $\begin{picture}(130,10) \put(0,0){\line(1,0){10}} \put(15,0){\line(1,0){10}} \put(15,0){\line(1,0){10}} \put(15,0){\line(1,0){10}} \put(15,0){\line(1,0){10}} \put(15,0){\line(1,0){10}} \put(15,0){\line(1,0){10}} \put(15,0){\line(1,0){10}} \put(15,0){\line(1,0){10}} \put(15,0){\line(1,0){10}} \put(15,0){\line(1,0){10}} \put(15,0){\line($ |                                         | $\frac{1}{\sqrt{2}}$ |
|                     | Details - Member 32 - x: 1.31 ft - PC1<br>El Material Properties - Carbon Steel (Seamless Pipe and Tube) A 53, Grade A   ASME B31.1-2010 |                 |          |        |                                           |   |                                                                        |    |                             |           |                                                                                                    | 1 - NPS 10 (10.750x0.594)   ASME B 16.9 |                      |
|                     | FI Cross-Section Properties - NPS 10 (10.750x0.594)   ASME B 16.9                                                                        |                 |          |        |                                           |   |                                                                        |    |                             |           |                                                                                                    |                                         |                      |
|                     | <b>El Design Internal Forces</b>                                                                                                    |                 |          |        |                                           |   |                                                                        |    |                             |           |                                                                                                    |                                         |                      |
|                     | <b>Axial Force</b>                                                                                                    |                 |          | N      |                                           |   | -4.679 kip                                                             |    |                             |           |                                                                                                    |                                         |                      |
|                     | Shear Force                                                                                                    |                 |          |        | $V_{\rm V}$                               |   | $-0.170$ kip                                                           |    |                             |           | 0.59                                                                                                    |                                         |                      |
|                     | Shear Force                                                                                                    |                 |          |        | V <sub>z</sub>                            |   | $0.190$ kip                                                            |    |                             |           |                                                                                                    |                                         |                      |
|                     | <b>Torsional Moment</b>                                                                                                    |                 |          |        | $M_{x}$                                   |   | 0.720 kipft                                                            |    |                             |           |                                                                                                    |                                         |                      |
|                     | <b>Bending Moment</b>                                                                                                    |                 |          |        | $M_V$                                     |   | $-27.711$ kipft                                                        |    |                             |           |                                                                                                    |                                         |                      |
|                     | <b>Bending Moment</b>                                                                                                    |                 |          |        | M <sub>z</sub>                            |   | $-7.691$ kipft                                                         |    |                             |           |                                                                                                    |                                         |                      |
| <b>Design Ratio</b> |                                                                                                    |                 |          |        |                                           |   |                                                                        |    |                             | 10.75     |                                                                                                    |                                         |                      |
|                     | Internal design pressure                                                                                                    |                 |          | P      |                                           |   | 87.0 psi                                                               |    |                             |           |                                                                                                    |                                         |                      |
|                     | Resultant bending moment due to pressure, weight and other sustain   MA                                                                  |                 |          |        |                                           |   | 28.767 kipft                                                           |    |                             |           |                                                                                                    |                                         |                      |
|                     | <b>Section Modulus</b>                                                                                                    |                 |          | z      |                                           |   | $45.6$ in <sup>3</sup>                                                 |    |                             |           |                                                                                                    |                                         |                      |
|                     | Outside Diameter                                                                                                    |                 |          |        | D <sub>o</sub>                            |   | $10.75$ in                                                             |    |                             |           |                                                                                                    |                                         |                      |
|                     | Nominal Wall Thickness                                                                                                    |                 |          | tm     |                                           |   | $0.59$ in                                                              |    |                             |           |                                                                                                    |                                         |                      |
|                     | Stress intensification factor                                                                                                    |                 |          |        |                                           |   | 2.395                                                                  |    |                             |           |                                                                                                    |                                         |                      |
|                     | Sum of the longitudinal stresses due to pressure, weight and other su   SL                                                               |                 |          |        |                                           |   | 13.987 ksi                                                             |    |                             |           |                                                                                                    |                                         |                      |
|                     | Basic material allowable stress at maximum temperature                                                                                   |                 |          |        | S <sub>h</sub>                            |   | 13.700 ksi                                                             |    |                             |           |                                                                                                    |                                         |                      |
|                     | <b>Design Ratio</b>                                                                                                    |                 |          | η      |                                           |   | 1.02                                                                   | >1 |                             |           |                                                                                                    |                                         |                      |
|                     |                                                                                                    |                 |          |        |                                           |   |                                                                        |    |                             |           |                                                                                                    |                                         | [in]                 |
|                     |                                                                                                    |                 |          |        |                                           |   |                                                                        |    |                             |           |                                                                                                    |                                         |                      |
|                     |                                                                                                    |                 |          |        |                                           |   |                                                                        |    |                             | $\bullet$ |                                                                                                    |                                         |                      |

Figure 3.12: Table 2.1 Design by Load Combination

## **Description**

This column shows the descriptions of the piping and result combinations used for the designs.

#### **Member No.**

This column shows the number of the member with the maximum design ratio of the analyzed action.

#### **Location**

This column shows the respective x-location where the member's maximum stress ratio occurs. For the table output, the program uses the following member locations x:

- Start and end node
- Division points according to possibly defined member division (see RFEM Table 1.16)
- Member division according to specification for member results (Calculation Parameters RFEM dialog box, Global Calculation Parameters tab)
- Extreme values of internal forces

<span id="page-48-0"></span>![](_page_48_Picture_0.jpeg)

## **Design Ratio**

![](_page_48_Figure_3.jpeg)

Columns D and E display the design conditions with the ratios which result from the design according to the set standard.

3

The length of the color scale displays graphically the respective ratio.

## **Design According to Formula**

This column displays more information about the performed design.

## **3.4.2 Design by Cross-Section**

![](_page_48_Picture_119.jpeg)

Figure 3.13: Table 2.2 Design by Cross-Section

This table shows the maximum design ratios of all pipelines selected for design, sorted by cross-section.

The Member No. column shows the number of the member with the maximum design ratio for the individual design criteria.

## <span id="page-49-0"></span>**3.4.3 Design by Pipeline**

![](_page_49_Picture_114.jpeg)

![](_page_49_Picture_115.jpeg)

Figure 3.14: Table 2.3 Design by Pipeline

This result table lists the maximum design ratios sorted by pipelines.

## **3.4.4 Design by Member**

![](_page_49_Figure_7.jpeg)

Figure 3.15: Table 2.4 Design by Member

The maximum design ratios are displayed sorted by member number.

## <span id="page-50-0"></span>**3.4.5 Design by x-Location**

2.5 Design by x-Location

![](_page_50_Picture_93.jpeg)

Figure 3.16: Table 2.5 Design by x-Location

This result table lists the maxima for each member at any locations **x** resulting from the division points in RFEM:

- Start and end node
- Division points according to possibly defined member division (see RFEM Table 1.16)
- Member division according to specification for member results (RFEM dialog box Calculation Parameters, tab Global Calculation Parameters)
- Extreme values of internal forces

## <span id="page-51-0"></span>**3.4.6 Governing Internal Forces by Member**

3.1 Governing Internal Forces by Member

|        | A                            | В               | с        | D                  | E          | F         | G                    | н                  |                                                                                       |
|--------|------------------------------|-----------------|----------|--------------------|------------|-----------|----------------------|--------------------|---------------------------------------------------------------------------------------|
| Member | Location                     | Load-           |          | <b>Forces Rip1</b> |            |           | Moments <b>Rigft</b> |                    |                                                                                       |
| No.    | x ftl                        | ina             | N        | $V_{V}$            | $V_{\tau}$ | Mт        | $M_{\rm V}$          | $M_{\overline{z}}$ | Design According to Formula                                                           |
| 12     | Cross-section No. 1 - NPS 10 |                 |          |                    |            |           |                      |                    |                                                                                       |
|        | 0.00                         | RC1             | 0.000    | 0.000              | 0.000      | 0.000     | 0.000                | 0.000              | 100) Negligible internal forces                                                       |
|        | 0.00                         | PC <sub>2</sub> | 10.157   | $-0.152$           | 1.858      | $-15.359$ | $-10.052$            | 0.275              | 101) Stress due to sustained loads acc. to 104.8.1                                    |
|        | 0.00                         | RC1             | 10.327   | $+0.222$           | 1.839      | $-15.440$ | $-9.905$             | 0.871              | 103) Stress due to displacement load ranges acc. to 104.8.3                           |
|        |                              |                 |          |                    |            |           |                      |                    |                                                                                       |
| 27     | Cross-section No. 1 - NPS 10 |                 |          |                    |            |           |                      |                    |                                                                                       |
|        | 0.00                         | RC1             | 0.000    | 0.000              | 0.000      | 0.000     | 0.000                | 0.000              | 100) Negligible internal forces                                                       |
|        | 0.00                         | PC <sub>2</sub> | 10.156   | $+0.157$           | 1.455      | $-15.360$ | $-6.791$             | 0.575              | 101) Stress due to sustained loads acc. to 104.8.1                                    |
|        | 0.00                         | RC1             | 10.326   | $+0.227$           | 1.436      | $-15.442$ | $-6.681$             | 1.308              | 103) Stress due to displacement load ranges acc. to 104.8.3                           |
|        |                              |                 |          |                    |            |           |                      |                    |                                                                                       |
| 13     | Cross-section No. 1 - NPS 10 |                 |          |                    |            |           |                      |                    |                                                                                       |
|        | 0.00                         | RC1             | 0.000    | 0.000              | 0.000      | 0.000     | 0.000                | 0.000              | 100) Negligible internal forces                                                       |
|        | 1.31                         | PC <sub>2</sub> | $+0.169$ | 0.157              | 0.879      | 2.523     | 16.275               | 1.706              | 101) Stress due to sustained loads acc. to 104.8.1                                    |
|        | 1.31                         | RC1             | 10.239   | 0.328              | 0.860      | 2.484     | 16.344               |                    | 2.845   103) Stress due to displacement load ranges acc. to 104.8.3                   |
|        |                              |                 |          |                    |            |           |                      |                    |                                                                                       |
| 14     | Cross-section No. 1 - NPS 10 |                 |          |                    |            |           |                      |                    |                                                                                       |
|        | 0.00                         | RC1             | 0.000    | 0.000              | 0.000      | 0.000     | 0.000                | 0.000              | 100) Negligible internal forces<br>101) Stress due to sustained loads acc. to 104.8.1 |
|        | 3.39                         | PC <sub>2</sub> | $+0.169$ | 0.155              | 0.645      | 2.522     | 18.705               | 1.187              |                                                                                       |
|        | 3.39                         | RC1             | 10.238   | 0.325              | 0.626      | 2.481     | 18.708               | 1751               | 103) Stress due to displacement load ranges acc. to 104.8.3                           |
| 46     | Cross-section No. 1 - NPS 10 |                 |          |                    |            |           |                      |                    |                                                                                       |
|        | 0.00                         | RC1             | 0.000    | 0.000              | 0.000      | 0.000     | 0.000                | 0.000              | 100) Negligible internal forces                                                       |
|        | 4.79                         | PC <sub>2</sub> | $+0.171$ | 0.155              | 0.315      | 2.520     | 21.004               | 0.443              | 101) Stress due to sustained loads acc. to 104.8.1                                    |
|        | 4.79                         | RC1             | 0.171    | $-0.155$           | $-0.315$   | $-2.520$  | $-21.004$            |                    | -0.443 103) Stress due to displacement load ranges acc. to 104.8.3                    |
|        |                              |                 |          |                    |            |           |                      |                    |                                                                                       |
| 15     | Cross-section No. 1 - NPS 10 |                 |          |                    |            |           |                      |                    |                                                                                       |
|        | 0.00                         | RC1             | 0.000    | 0.000              | 0.000      | 0.000     | 0.000                | 0.000              | 100) Negligible internal forces                                                       |
|        | 1.31                         | PC <sub>2</sub> | 40.156   | $+0.173$           | 0.224      | $-21.429$ | 2.780                | 0.435              | 101) Stress due to sustained loads acc. to 104.8.1                                    |
|        | 1.31                         | RC1             | 0.156    | 0.173              | $-0.224$   | 21.429    | $+2.780$             |                    | -0.435   103) Stress due to displacement load ranges acc. to 104.8.3                  |
|        |                              |                 |          |                    |            |           |                      |                    |                                                                                       |
| 16     | Cross-section No. 1 - NPS 10 |                 |          |                    |            |           |                      |                    |                                                                                       |
|        | 0.00                         | RC1             | 0.000    | 0.000              | 0.000      | 0.000     | 0.000                | 0.000              | 100) Negligible internal forces                                                       |
|        | 1.74                         | PC <sub>2</sub> | $+0.154$ | $+0.172$           | 0.104      | $-21.240$ | 3.020                | 0.736              | 101) Stress due to sustained loads acc. to 104.8.1                                    |
|        | 1.74                         | RC1             | 0.154    | 0.172              | $-0.104$   | 21.240    | $-3.020$             |                    | -0.736 103) Stress due to displacement load ranges acc. to 104.8.3                    |
|        |                              |                 |          |                    |            |           |                      |                    | E,<br>$\bullet$<br>网<br>ţ,                                                            |

Figure 3.17: Table 3.1 Governing Internal Forces by Member

Thistable showsfor each member the governing internal forces- those internal forces which result in maximum design ratios at the individual designs.

#### **Location x**

This column shows the respective x-location where the member's maximum stress ratio occurs.

## **Loading**

This column displaysthe number of the piping or result combination whose internal forces produce the maximum design ratio.

#### **Forces / Moments**

For each member, this column displays the axial and shear forces as well as the torsional and bending moments producing the maximum design ratio in the respective designs.

## **Design According to Formula**

The final column provides information on the type of design and the formulas used in the designs according to the specified standard.

<span id="page-52-0"></span>![](_page_52_Picture_1.jpeg)

![](_page_52_Picture_59.jpeg)

|                | $\mathsf{A}$ | B                                                                                   | $\overline{c}$ | $\overline{D}$     | E              | F              | G                    | H              |                                                                      |  |  |  |  |  |
|----------------|--------------|-------------------------------------------------------------------------------------|----------------|--------------------|----------------|----------------|----------------------|----------------|----------------------------------------------------------------------|--|--|--|--|--|
| Pipeline       | Location     | Load-                                                                               |                | <b>Forces Rip1</b> |                |                | Moments <i>Ripft</i> |                |                                                                      |  |  |  |  |  |
| No.            | x [ft]       | ing                                                                                 | N              | V <sub>v</sub>     | V <sub>z</sub> | M <sub>T</sub> | $M_{\rm V}$          | M <sub>z</sub> | Design According to Formula                                          |  |  |  |  |  |
| 1              |              | Cold 1- Nytrogen (Member No. 12.27.13.14.46.15.16.36.34.37.17.18.48.19-22.42.39.49) |                |                    |                |                |                      |                |                                                                      |  |  |  |  |  |
|                | 1.09         | PC <sub>5</sub>                                                                     | $-0.005$       | 0.000              | 0.810          | 0.000          | $-1.205$             |                | 0.000 100) Negligible internal forces                                |  |  |  |  |  |
|                | 1.31         | PC <sub>2</sub>                                                                     | $-0.156$       | $-0.173$           | 0.224          | $-21.429$      | 2.780                |                | 0.435   101) Stress due to sustained loads acc. to 104.8.1           |  |  |  |  |  |
|                | 1.31         | RC1                                                                                 | 0.156          | 0.173              | $-0.224$       | 21.429         | $-2.780$             |                | -0.435   103) Stress due to displacement load ranges acc. to 104.8.3 |  |  |  |  |  |
|                |              |                                                                                     |                |                    |                |                |                      |                |                                                                      |  |  |  |  |  |
| $\overline{2}$ |              | Cold 2 - Oxygen (Member No. 29,35,30,31,44,32,33,43,40)                             |                |                    |                |                |                      |                |                                                                      |  |  |  |  |  |
|                | 0.00         | RC1                                                                                 | 0.000          | 0.000              | 0.000          | 0.000          | 0.000                |                | 0.000   100) Negligible internal forces                              |  |  |  |  |  |
|                | 1.31         | PC <sub>2</sub>                                                                     | $-4.679$       | $-0.170$           | 0.190          | 0.720          | $-27.711$            |                | -7.691   101) Stress due to sustained loads acc. to 104.8.1          |  |  |  |  |  |
|                | 1.31         | RC1                                                                                 | $-4.701$       | $-0.239$           | 0.286          | 0.910          | $-27.862$            |                | -7.995   103) Stress due to displacement load ranges acc. to 104.8.3 |  |  |  |  |  |
|                |              |                                                                                     |                |                    |                |                |                      |                |                                                                      |  |  |  |  |  |
| $\overline{3}$ |              | Hot (Member No. 54,53,56,55,52-50,2-4,41,6,57,8,9,24,25,10,11,26,23,28)             |                |                    |                |                |                      |                |                                                                      |  |  |  |  |  |
|                | 0.00         | RC1                                                                                 | 0.000          | 0.000              | 0.000          | 0.000          | 0.000                |                | 0.000 100) Negligible internal forces                                |  |  |  |  |  |
|                | 0.00         | PC <sub>2</sub>                                                                     | 0.182          | $-0.165$           | 2.512          | $-24.797$      | $-0.104$             |                | 0.761 101) Stress due to sustained loads acc. to 104.8.1             |  |  |  |  |  |
|                | 0.00         | RC1                                                                                 | 0.252          | $-0.337$           | 2.507          | $-24.899$      | $-0.216$             |                | 0.303   103) Stress due to displacement load ranges acc. to 104.8.3  |  |  |  |  |  |
|                |              |                                                                                     |                |                    |                |                |                      |                |                                                                      |  |  |  |  |  |
|                |              |                                                                                     |                |                    |                |                |                      |                | e-<br>$\bullet$<br>停<br>₩                                            |  |  |  |  |  |

Figure 3.18: Table 3.2 Governing Internal Forces by Pipeline

This table shows the internal forces of each pipeline which result in the maximum design ratios for the individual designs.

E.

## <span id="page-53-0"></span>**3.4.8 Parts List by Pipeline**

Finally, RF-PIPING Design provides a summary of all cross-sections that are included in the design case.

3

![](_page_53_Picture_126.jpeg)

Figure 3.19: Table 4.1 Parts List by Pipeline

By default, this list contains only the designed pipelines. If you need a parts list for all pipelines of the model, select the corresponding option in the Details dialog box (see [Figure 3.9](#page-44-0), [page 44](#page-44-0)).

#### **Part No.**

Details...

The program automatically assigns part numbers to similar pipelines.

## **Pipeline Description**

This column shows the pipeline descriptions.

## **Number of Pipelines**

This column shows for each part how many similar pipelines exist.

#### **Length**

This column displays the length of a single pipeline.

## **Total Length**

The values in this column are the product from the previous two columns.

#### **Surface Area**

<span id="page-54-0"></span> $\bullet$ 

For each part, the program indicates the surface areas relative to the total length. They are determined from the surface area of the cross-sections that can be viewed in the Tables 1.3 and 2.1 to 2.5 in the cross-section properties (see [Figure 3.8](#page-43-0), [page 43\)](#page-43-0).

3

#### **Volume**

The volume of a part is determined from the cross-sectional area and the total length.

## **Unit Weight**

The unit weight is the weight of the section relative to the length of one meter.

#### **Weight**

The values of this column are determined from the respective product of the entries in column C and G.

## **Total Weight**

The final column indicates the total weight of each part.

#### **Sum**

At the bottom of the list, you find a summary of the values in columns B, D, E, F, and I. The last row of the Total Weight column informs you about the total amount of required steel.

## **3.5 Evaluation of Results**

You can evaluate the design results in different ways. The buttons in the Tables 2.1 to 2.5 may help you to evaluate the results. You can find them below the upper table.

![](_page_54_Picture_164.jpeg)

Figure 3.20: Buttons for evaluation of results

The functions of the buttons are described in [Table 3.3](#page-46-0) on [page 46](#page-46-0).

## <span id="page-55-0"></span>**3.5.1 Results on RFEM Model**

You can also evaluate the design results in the RFEM work window.

#### **RFEM Background Graphic and View Mode**

The RFEM graphic in the background may be useful when you want to check the position of a particular pipeline in the model: The member selected in the RF-PIPING Design result table is highlighted in color in the background graphic. Furthermore, an arrow indicates the member's x-location displayed in the currently selected table row.

3

Max Design Ratio [-]<br>RF-PIPING Design CA1 - Design of piping

![](_page_55_Figure_6.jpeg)

Figure 3.21: Indication of the member and the current *Location x* in the RFEM model

![](_page_55_Picture_8.jpeg)

If you cannot improve the display by moving the module window, click [Jump to Graphic] to activate the View Mode: The program hides the module window so that you can modify the display in the RFEM user interface. In the view mode, you can use the functions of the View menu, for example zooming, moving, or rotating the display. The indication arrow remains visible.

Click [Back] to return to the add-on module RF-PIPING Design.

#### **RFEM Work Window**

Graphics

The design ratios can also be checked graphically in the RFEM model: Click the [Graphics] button to exit the design module. In the RFEM work window, the design ratios are now displayed, such as the internal forces of a load case.

![](_page_55_Picture_14.jpeg)

To display or hide design results, use the [Show Results] button known from the display of internal forces. To display the result values, click the [Show Result Values] button in the toolbar to the right.

To set the design cases (see [Chapter 3.7.1,](#page-59-0) [page 59](#page-59-0)), you can use the list in the RFEM menu bar.

To adjust the results display, use the Display navigator below the entry **Results** → **Members**. The display of the design ratios is Two-Colored by default.

<span id="page-56-0"></span>![](_page_56_Picture_0.jpeg)

#### **3 RF-PIPING Design**

![](_page_56_Picture_126.jpeg)

Figure 3.22: Display Navigator: Results  $\rightarrow$  Members

同

When you select a multicolor representation (options With/Without Diagram or Cross-Sections), the color scale panel becomes available. It provides the common control functions described in the RFEM manual, Chapter 3.4.6.

![](_page_56_Figure_6.jpeg)

#### Figure 3.23: Design ratios with display option Cross-Sections

RF-PIPING Design

To return to the add-on module, click [RF-PIPING Design] in the panel.

#### **3.5.2 Result Diagrams**

You can also graphically evaluate a member's result distributions in a result diagram.

Select the member in the RF-PIPING Design result table by clicking in the table row of the member. Then, open the Result Diagram on Member dialog box by clicking the button shown on the left. You can find the button below the upper result table (see [Figure 3.20,](#page-54-0) [page 54](#page-54-0)).

E.

To display the result diagrams in the RFEM graphic, select in the menu

#### **Results** → **Result Diagrams for Selected Members**

or use the corresponding button in the RFEM toolbar.

A window opens, graphically presenting the distribution of the maximum design ratios on the member.

![](_page_57_Figure_8.jpeg)

Figure 3.24: Dialog box Result Diagram on Member

Use the list in the toolbar to choose the relevant RF-PIPING Design design case (see [Chapter 3.7.1](#page-59-0), [page 59](#page-59-0)).

The Result Diagram on Member dialog box is described in the RFEM manual, Chapter 9.5.

<span id="page-57-0"></span>S

![](_page_57_Picture_13.jpeg)

![](_page_58_Picture_1.jpeg)

<span id="page-58-0"></span>![](_page_58_Picture_2.jpeg)

The RF-PIPING Design result tables allow you to sort the results by various criteria. In addition, you can filter options for the tables (see [Figure 3.20,](#page-54-0) [page 54](#page-54-0)) to limit the numerical output by design ratios. This function is described in the following article of the DLUBAL Blog: https://www.dlubal.com/blog/11217

3

Furthermore, you can use the filter options described in Chapter 9.9 of the RFEM manual in order to evaluate the results graphically.

![](_page_58_Picture_5.jpeg)

同

 $\Delta$ 

In RF-PIPING Design, you can also use the Visibility option to filter the members in order to evaluate them (see RFEM manual, Chapter 9.9.1).

## **Filtering Designs**

Graphics

The design ratios can easily be used as filter criteria in the RFEM work window which you can access by clicking [Graphics]. To apply this filter function, the panel must be displayed. If the panel is not active, select in the RFEM menu

#### **View** → **Control Panel (Colour scale** → **Factors** → **Filter)**

or use the toolbar button shown on the left.

You define the filter settings for the results in the first panel tab (Color spectrum). Because this tab is not available for the two-colored results display, you have to use the *Display* navigator and set the display options With/Without Diagram or Cross-Sections first (see [Figure 3.22](#page-56-0), [page 56\)](#page-56-0).

The panel is described in the RFEM manual, Chapter 3.4.6. In Chapter 9.9.3, you can find detailed information about filter options for result values.

## **Filtering Members**

In the Filter tab of the control panel, you can specify the numbers of particular members to display only those results. This function is described in the RFEM manual, Chapter 9.9.3.

![](_page_58_Figure_16.jpeg)

Figure 3.25: Member filter for the design ratios of a pipeline

Unlike the partial view function (Visibilities), the graphic displays the entire pipeline model. The figure above shows the design ratios of a pipeline. The remaining pipelines are displayed in the model, but are shown without design ratios.

## <span id="page-59-0"></span>**3.7 General Functions**

#### **3.7.1 Design Cases**

Design cases allow you to group pipelines for a design or analyze members with particular design specifications. It is no problem to analyze the same pipeline in different design cases.

3

To calculate a design case, you can also use the load case list in the RFEM toolbar.

#### **Create New Design Case**

To create a new design case, use the RF-PIPING Design menu and click

#### **File** → **New Case**.

![](_page_59_Picture_183.jpeg)

Figure 3.26: Dialog box New RF-PIPING Design Case

In this dialog box, enter a No. (one that is still available) for the new design case. An appropriate Description will make the selection in the load case list easier.

When you click [OK], Table 1.1 General Data opens where you can enter the new design data.

#### **Rename Design Case**

To change the description of a design case, use the RF-PIPING Design menu and click

**File** → **Rename Case**.

#### **Copy Design Case**

To copy the input data of the current design case, use the RF-PIPING Design menu and click

**File** → **Copy Case**.

#### **Delete Design Case**

To delete design cases, use the RF-PIPING Design menu and click

**File** → **Delete Case**.

![](_page_59_Picture_184.jpeg)

Figure 3.27: Dialog box Delete Cases

You can select the relevant design case in the list of Available Cases. To delete the selected case, click [OK].

## <span id="page-60-0"></span>**3.7.2 Units and Decimal Places**

Units and decimal places for RFEM and the add-on modules are managed in one dialog box. In RF-PIPING Design, you can use the menu to adjust the units. To open the corresponding dialog box, click

3

```
Settings → Units and Decimal Places.
```
The following dialog box appears which you already know from RFEM. RF-PIPING Design is preset in the Program / Module list.

![](_page_60_Picture_175.jpeg)

Figure 3.28: Dialog box Units and Decimal Places

![](_page_60_Figure_7.jpeg)

You can save the settings as a user profile to reuse them in other models. These functions are described in Chapter 11.1.3 of the RFEM manual.

## **3.7.3 Data Transfer**

#### **3.7.3.1 Exporting Materials to RFEM**

If you adjust the materials in RF-PIPING Design for design, you can export the modified materials to RFEM: To do this, go to the Table 1.2 Materials, and then select the command in the menu

#### **Edit** → **Export All Materials to RFEM**.

Alternatively, you can export the modified materials to RFEM by using the shortcut menu in Table 1.2.

| 1.2 Materials |                                                                            |         |                                     |   |         |  |  |  |  |  |  |  |
|---------------|----------------------------------------------------------------------------|---------|-------------------------------------|---|---------|--|--|--|--|--|--|--|
|               |                                                                            |         | В                                   |   |         |  |  |  |  |  |  |  |
| Material      | Material                                                                   |         |                                     |   |         |  |  |  |  |  |  |  |
| No.           | Description                                                                | Comment |                                     |   |         |  |  |  |  |  |  |  |
|               | Carbon Steel (Seamless Pipe and Tube) A 106, Grade B   ASME B31.1-2010   M |         |                                     |   |         |  |  |  |  |  |  |  |
| $\mathcal{P}$ | Stainless Steel (Pipes and Tubes) A 269, Grade                             |         | Material Library                    |   |         |  |  |  |  |  |  |  |
| 3             | Stainless Steel (Pipes and Tubes) A 376, Grade                             |         | <b>Export Material to RFEM</b>      |   |         |  |  |  |  |  |  |  |
|               |                                                                            |         | <b>Export All Materials to RFEM</b> |   |         |  |  |  |  |  |  |  |
|               |                                                                            |         | <b>Import Material from RFEM</b>    | M |         |  |  |  |  |  |  |  |
|               |                                                                            |         | Import All Materials from RFEM      |   | $\circ$ |  |  |  |  |  |  |  |

Figure 3.29: Shortcut menu of Table 1.2 Materials

<span id="page-61-0"></span>![](_page_61_Picture_0.jpeg)

#### **3 RF-PIPING Design**

Calculation

Before the modified materials are transferred to RFEM, a query appears as to whether you want to delete the results in RFEM. By confirming the query and starting the [Calculation] in the RF-PIPING Design module, the RFEM internal forces as well as the design ratios will be determined in a single calculation run.

3

If the modified materials have not been exported to RFEM yet, you can reimport the original materials in the design module by using the options shown in [Figure 3.29.](#page-60-0) Please note that this option is only available in Table 1.2 Materials.

#### **3.7.3.2 Exporting Results**

You can use the RF-PIPING Design results also in other programs.

#### **Clipboard**

To copy cells selected in the result tables to the Clipboard, use the keys [Ctrl]+[C]. Press [Ctrl]+[V] to insert the cells, for example in a word processing program. The headers of the table columns will not be transferred.

#### **Printout Report**

You can print the data of RF-PIPING Design into the printout report (see [Chapter 4.1,](#page-62-0) [page 62\)](#page-62-0). To export them, click

**File** → **Export to RTF**.

The function is described in the RFEM manual, Chapter 10.1.11.

## **Excel / OpenOffice**

RF-PIPING Design provides a function for the direct data export to MS Excel, OpenOffice Calc or the file format CSV. To open the corresponding dialog box, select in the module menu

#### **File** → **Export Tables**.

The following export dialog box appears:

![](_page_61_Picture_273.jpeg)

Figure 3.30: Dialog box Export - Export of Tables

When you have selected the relevant options, you can start the export by clicking [OK]. Excel or OpenOffice will be started automatically, you do not need to open the programs first.

## <span id="page-62-0"></span>**4.1 Printout Report**

Like in RFEM, the program generates a printout report for the RF-PIPING Design results, to which you can add graphics and descriptions. The selection in the printout report determines which data from the add-on modules will be included in the final printout.

4

![](_page_62_Picture_4.jpeg)

The printout report is described in the RFEM manual. Chapter 10.1.3 Define Contents of Printout Report explains how to prepare the input and output data for the printout.

![](_page_62_Figure_6.jpeg)

Figure 4.1: Printout Report for RF-PIPING and RF-PIPING Design

For large piping structures, it is recommended to split the data into several printout reports, thus allowing for a clearly-arranged printout.

## <span id="page-63-0"></span>**4.2 Graphic Printout**

In RFEM, you can add every picture displayed in the work window to the printout report or send it directly to a printer. In this way, you can also prepare the internal forces, deformations or design ratios displayed on the RFEM model for the printout.

4

To print the currently displayed graphic click

**File** → **Print Graphic**

D

or use the toolbar button shown on the left.

Also in the Result Diagram dialog box (see [Figure 3.24](#page-57-0), [page](#page-57-0) 57), you can use the button  $\Box$  to transfer the graphic of internal forces, deformations or design ratios to the printout report or print it directly.

The following dialog box appears:

![](_page_63_Picture_157.jpeg)

Figure 4.2: Dialog box Graphic Printout

Printing graphics is described in the RFEM manual, Chapter 10.2. In this chapter, the other tabs of the Graphic Printout dialog box are explained.

<span id="page-64-0"></span>![](_page_64_Figure_0.jpeg)

Figure 4.3: Printout report with pipeline graphic

![](_page_64_Picture_119.jpeg)

To move a graphic within the printout report, use the drag-and-drop function. To adjust a graphic in the printout report at a later time, right-click the corresponding entry in the navigator of the printout report. The Properties option in the shortcut menu opens the Graphic Printout dialog box, offering various options for adjustment.

<span id="page-65-0"></span>![](_page_65_Picture_1.jpeg)

- [1] ASME B31.1-2012: Power Piping. The American Society of Mechanical Engineers, 2012.
- [2] ASME B31.3-2012: Process Piping. The American Society of Mechanical Engineers, 2013.
- [3] DIN EN 13480-3: Metallische industrielle Rohrleitungen Teil 3: Konstruktion und Berechnung. Beuth Verlag GmbH, 2014.

A

[4] EN 10253-2: Formstücke zum Einschweißen – Teil 2: Unlegierte und legierte ferritische Stähle mit besonderen Prüfanforderungen. Beuth Verlag GmbH, 2008.

<span id="page-66-0"></span> $\frac{4}{\text{Dlubal}}$ 

# Index

![](_page_66_Picture_658.jpeg)

#### **A**

![](_page_66_Picture_659.jpeg)

### **B**

![](_page_66_Picture_660.jpeg)

## **C**

![](_page_66_Picture_661.jpeg)

#### **D**

![](_page_66_Picture_662.jpeg)

#### **E**

![](_page_66_Picture_663.jpeg)

![](_page_66_Picture_664.jpeg)

B)

## **F**

![](_page_66_Picture_665.jpeg)

#### **G**

![](_page_66_Picture_666.jpeg)

## **H**

![](_page_66_Picture_667.jpeg)

#### **I**

![](_page_66_Picture_668.jpeg)

## **L**

![](_page_66_Picture_669.jpeg)

#### **M**

![](_page_66_Picture_670.jpeg)

#### **N**

![](_page_66_Picture_671.jpeg)

 $\frac{4}{\frac{D}{\text{D}}}\$ 

![](_page_67_Picture_567.jpeg)

#### **P**

![](_page_67_Picture_568.jpeg)

#### **R**

![](_page_67_Picture_569.jpeg)

## **S**

![](_page_67_Picture_570.jpeg)

B)

## **T**

![](_page_67_Picture_571.jpeg)

## **U**

![](_page_67_Picture_572.jpeg)

## **V**

![](_page_67_Picture_573.jpeg)

#### **X**

![](_page_67_Picture_574.jpeg)

#### **W**

![](_page_67_Picture_575.jpeg)